#### **2023**年**8**月**25-27**日 遺伝統計学・夏の学校 講義実習資料

# GenomeDataAnalysis7

大阪大学大学院医学系研究科 遺伝統計学 東京大学大学院医学系研究科 遺伝情報学 理化学研究所生命医科学研究センター システム遺伝学チーム

http://www.sg.med.osaka-u.ac.jp/index.html

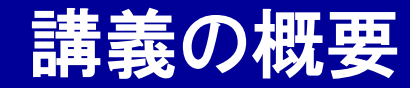

# GenomeDataAnalysis7

# ① シングルセル解析技術と情報解析

### ② Seuratを使ったシングルセル解析実習

本講義資料は、Windows PC上で C:¥SummerSchoolにフォルダを配置すること を想定しています。

TaqManアッセイ SNPマイクロアレイ ショートリードNGS ロングリードNGS

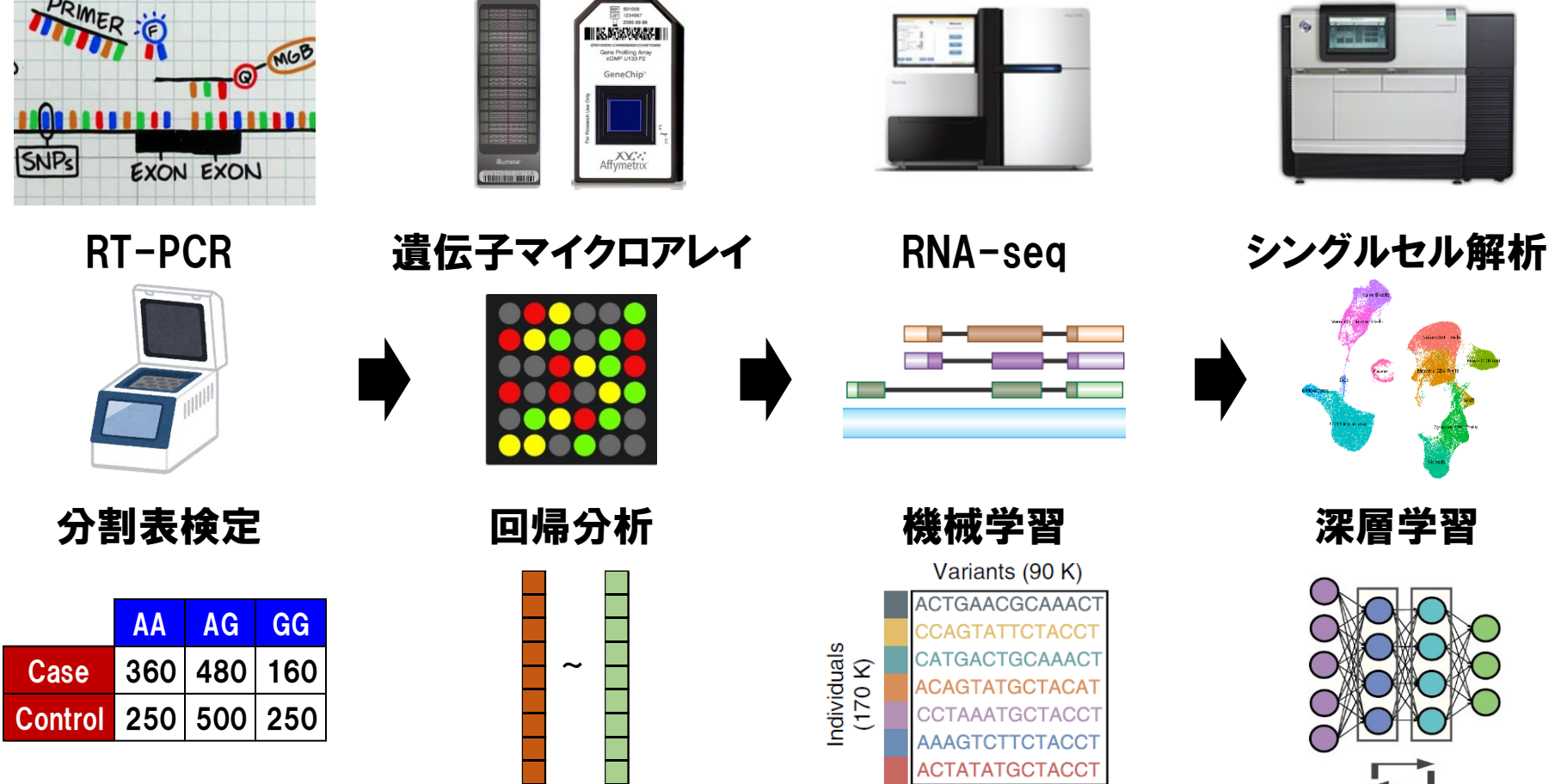

- ・観測・解析技術の進歩は、常に予想を上回る速度で進む。
- ・Wet・Dry双方の最新解析技術の先進的導入が生命科学に不可欠。
- ・実験・解析原理の正確な理解が、革新的な研究を可能にする。

#### 複数遺伝子発現量の同時定量解析手段の発展

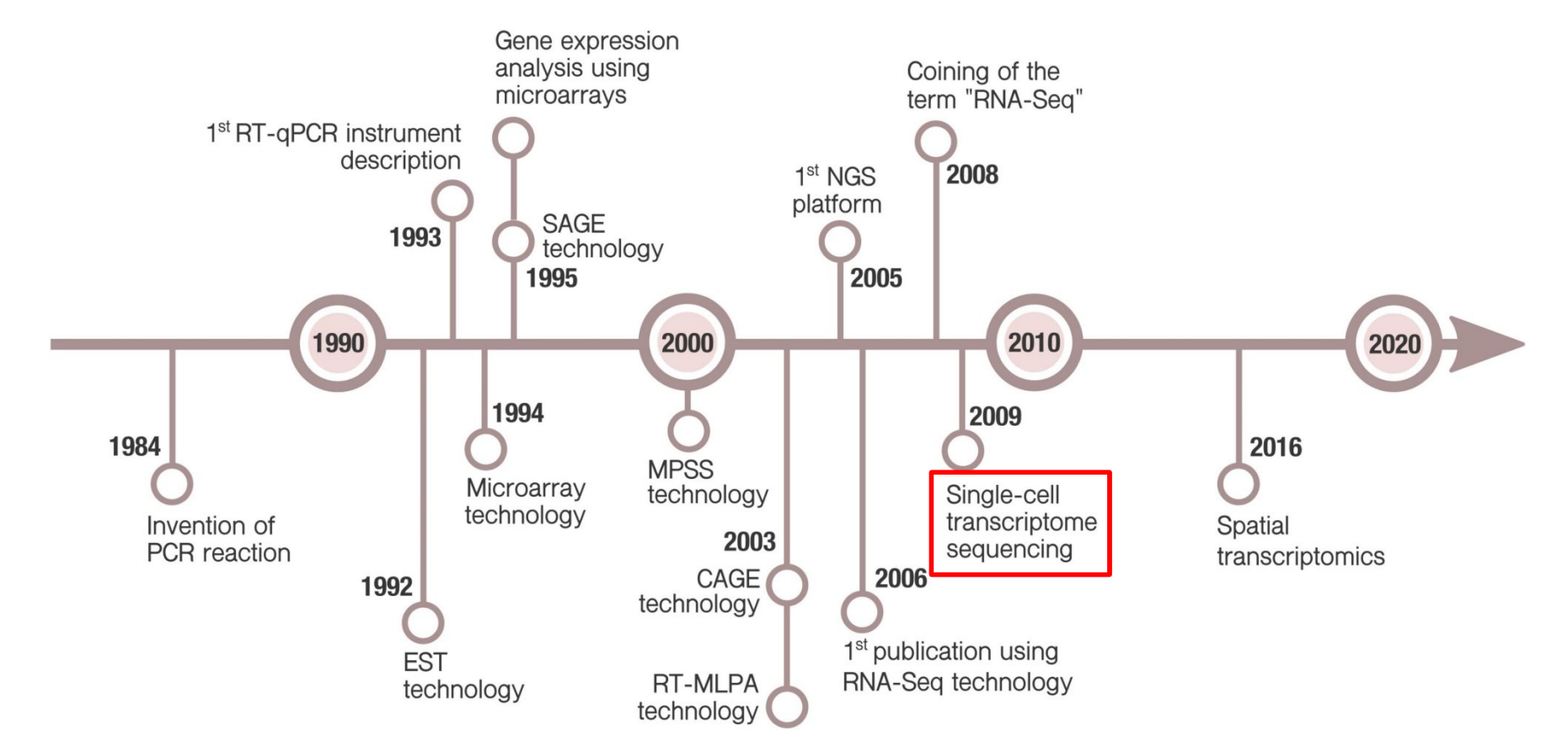

・対象サンプルの複数遺伝子の発現量を同時に定量化する解析は、生 命現象に伴う遺伝子動態の知見を得る上で、重要な手段です。 ・解析手段の一つとして、シングルセル解析が注目を集めています。

> 4 (Martínez-Pérez A et al. *Nat Rev Genet* 2019)

#### Bulk RNA-seqとsingle cell RNA-seqの違い

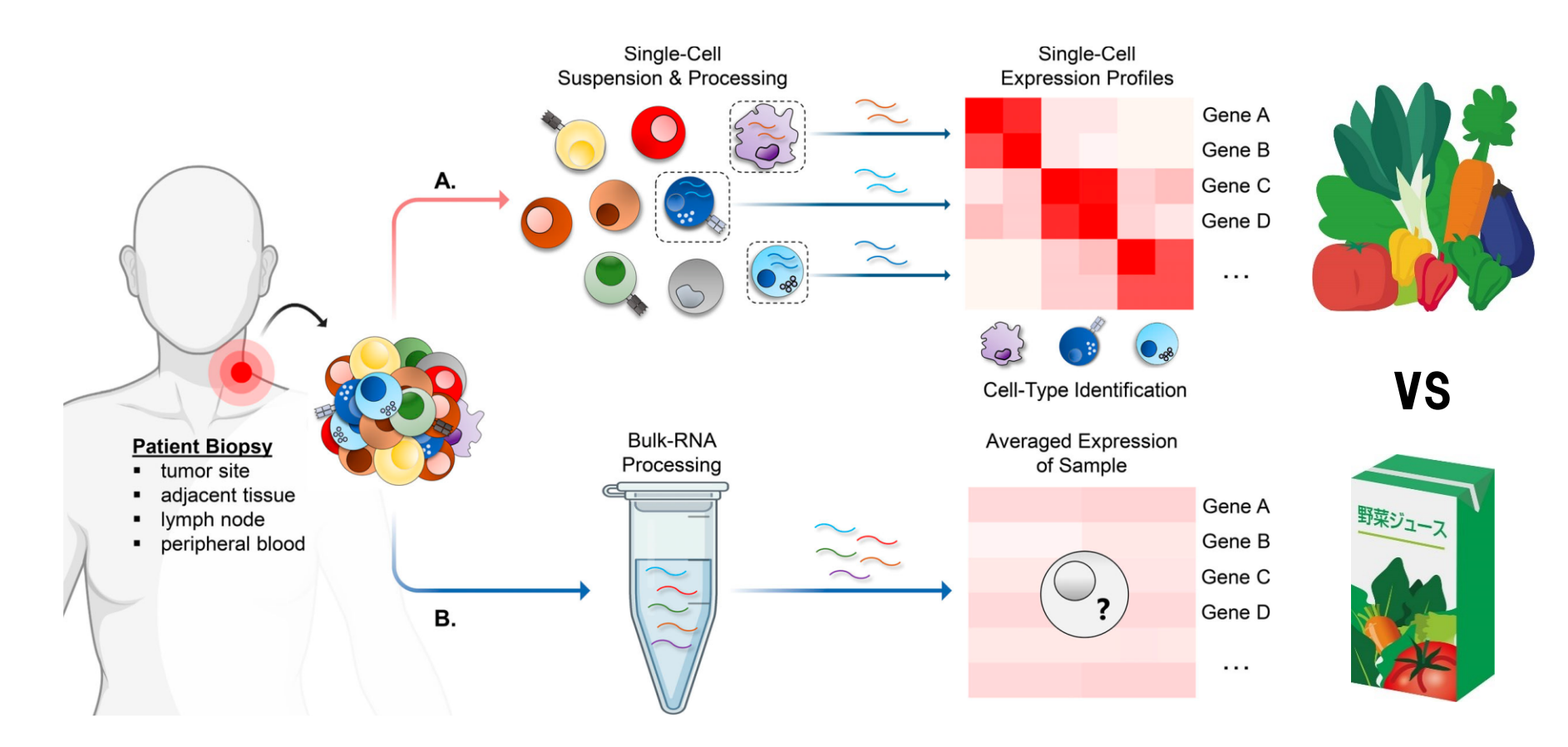

・組織全体で平均化された遺伝子発現量を計測する従来のバルク(bulk) 解析と異なり、シングルセル解析では、個別の一細胞における遺伝子 発現量が観測可能になります。

5 (Guruprasad P et al. *J Exp Med* 2020)

#### 過去10年間の"single cell"の使用人気度(by Google Trends)

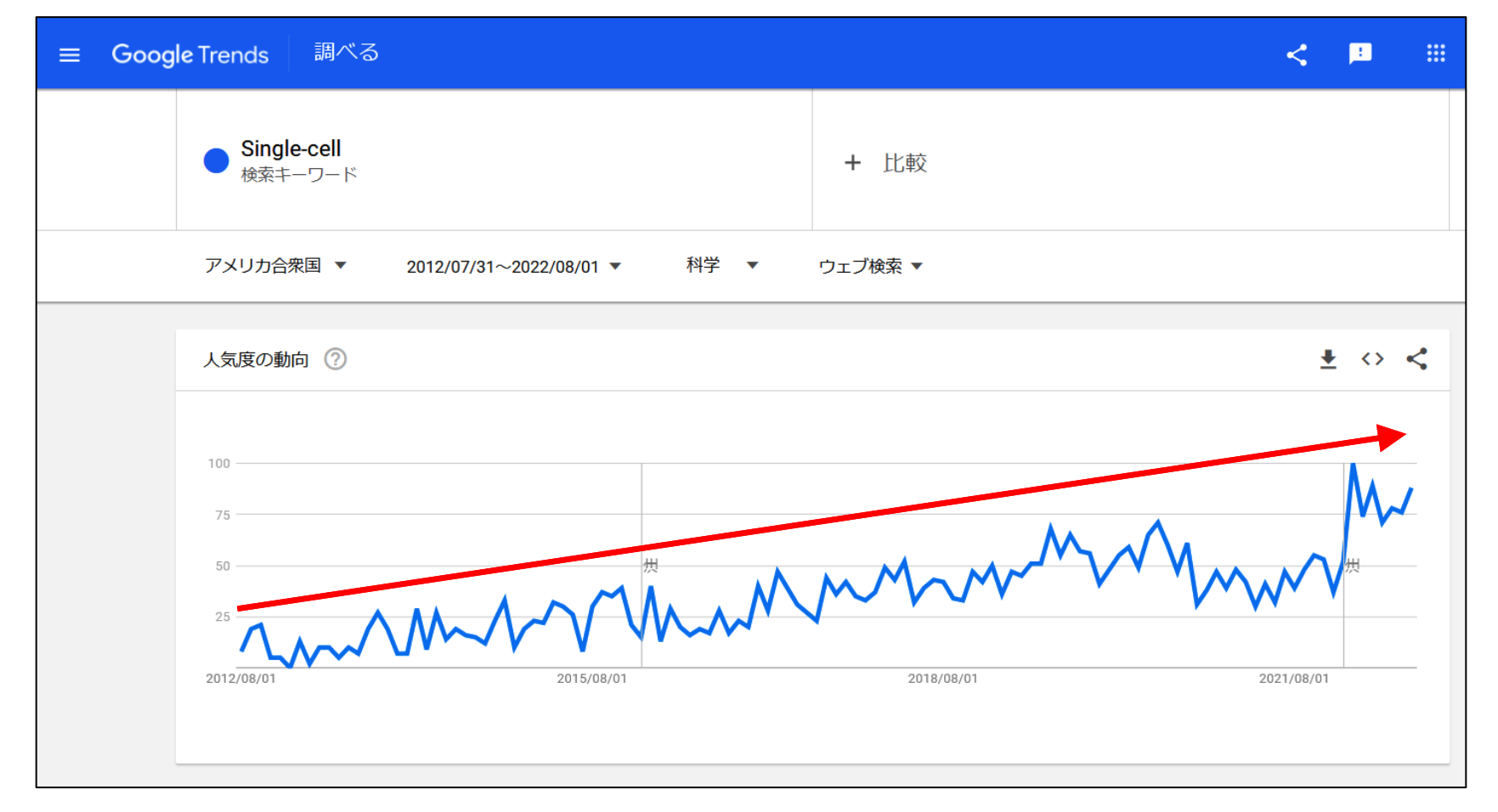

- ・革新的な解析技術として、シングルセル解析の重要性は年々高まって きています。
- ・生命科学のいずれの分野においても、向き合う必要性が生じています。 6

#### シングルセル解析技術の進化

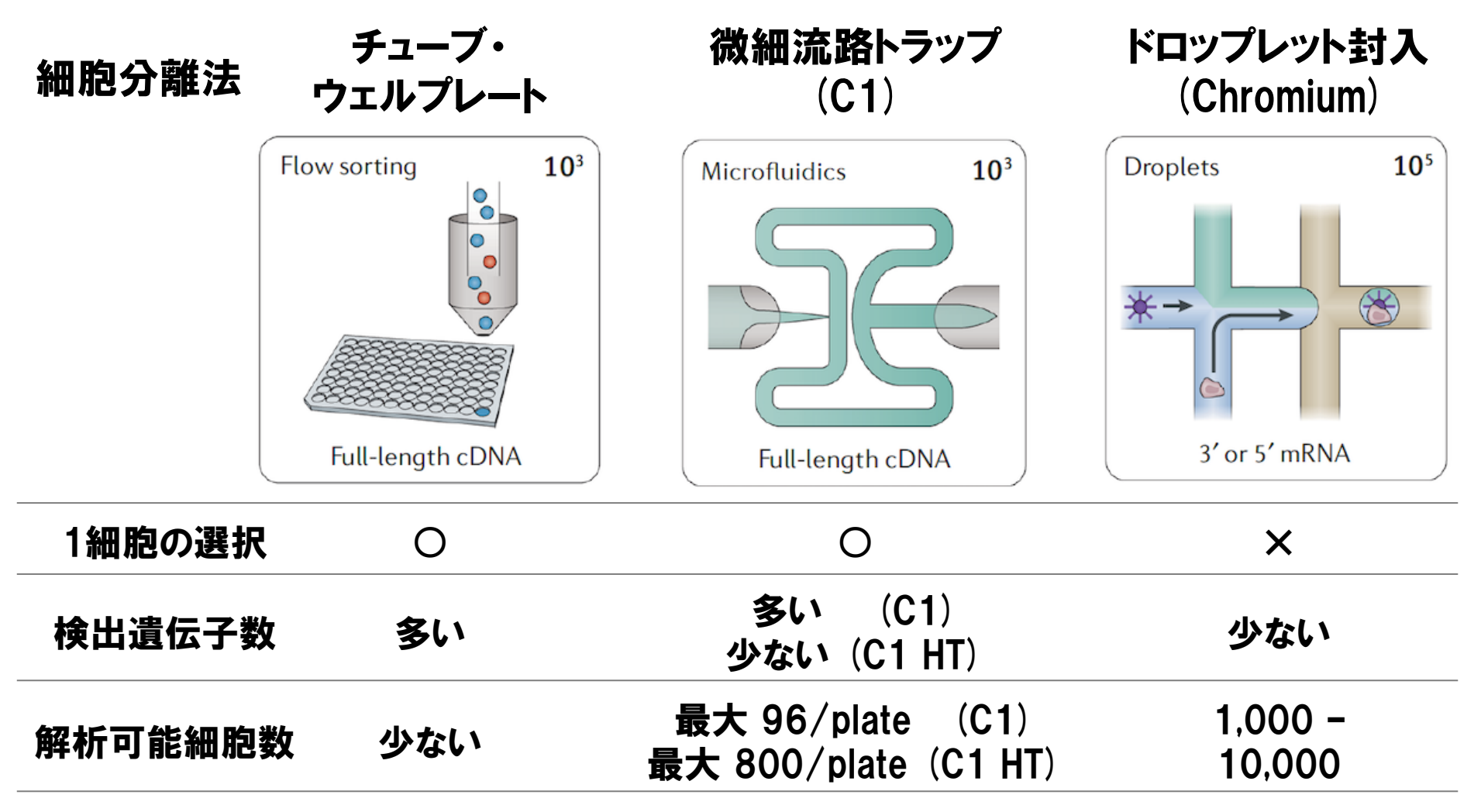

・シングルセル解析技術は、日々進化を遂げています。

・最近は、ドロップレット(泡)の中に一細胞を取り込む方法が主流です。

### ドロップレット封入型シングルセル解析(10X Genomics社Chromium)

#### ~90-99%のBeadsは細胞封入なし

1Beadsに1細胞を封入

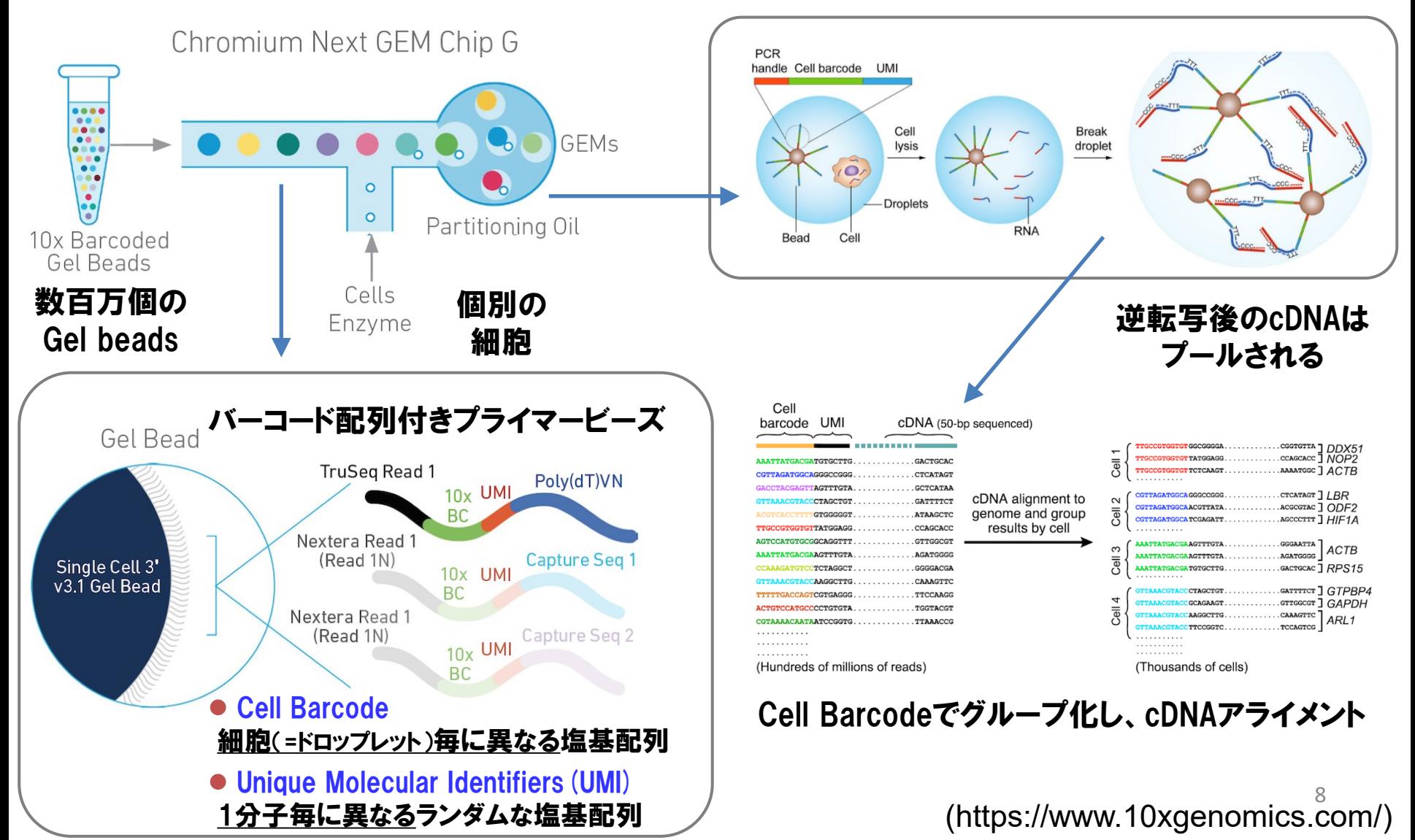

#### シングルセル解析技術で観測可能なヒトオミクス情報

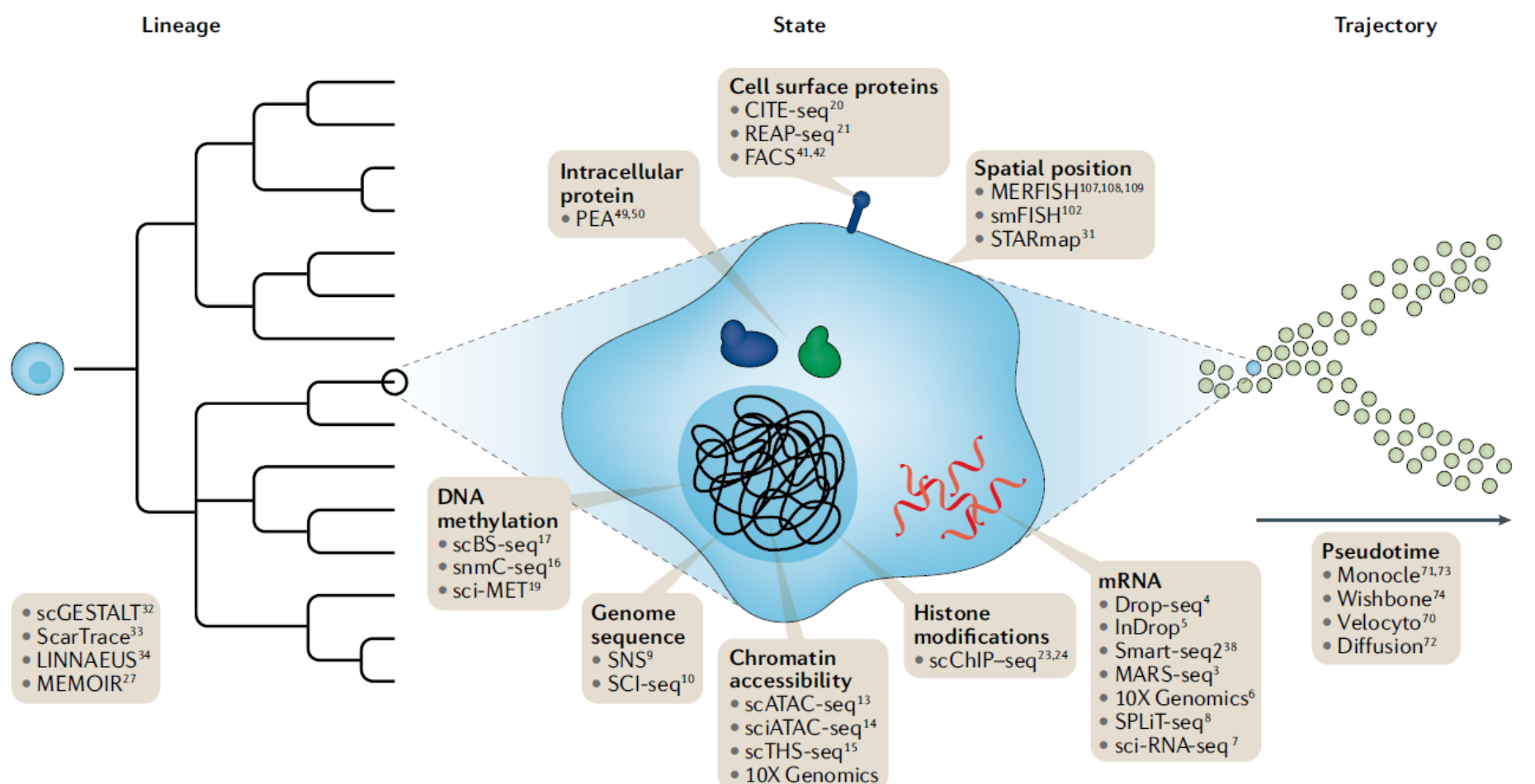

・遺伝子発現だけでなく、エピゲノム修飾やタンパク質など多層的なオミ クス情報も、一細胞解像度で観測可能になっています。

9 (Stuart T et al. *Nat Rev Genet* 2019)

### シングルセル解析による末梢血液中の細胞分画の同定

#### 末梢血PBMCの細胞分画 細胞分画の遺伝子発現プロファイル

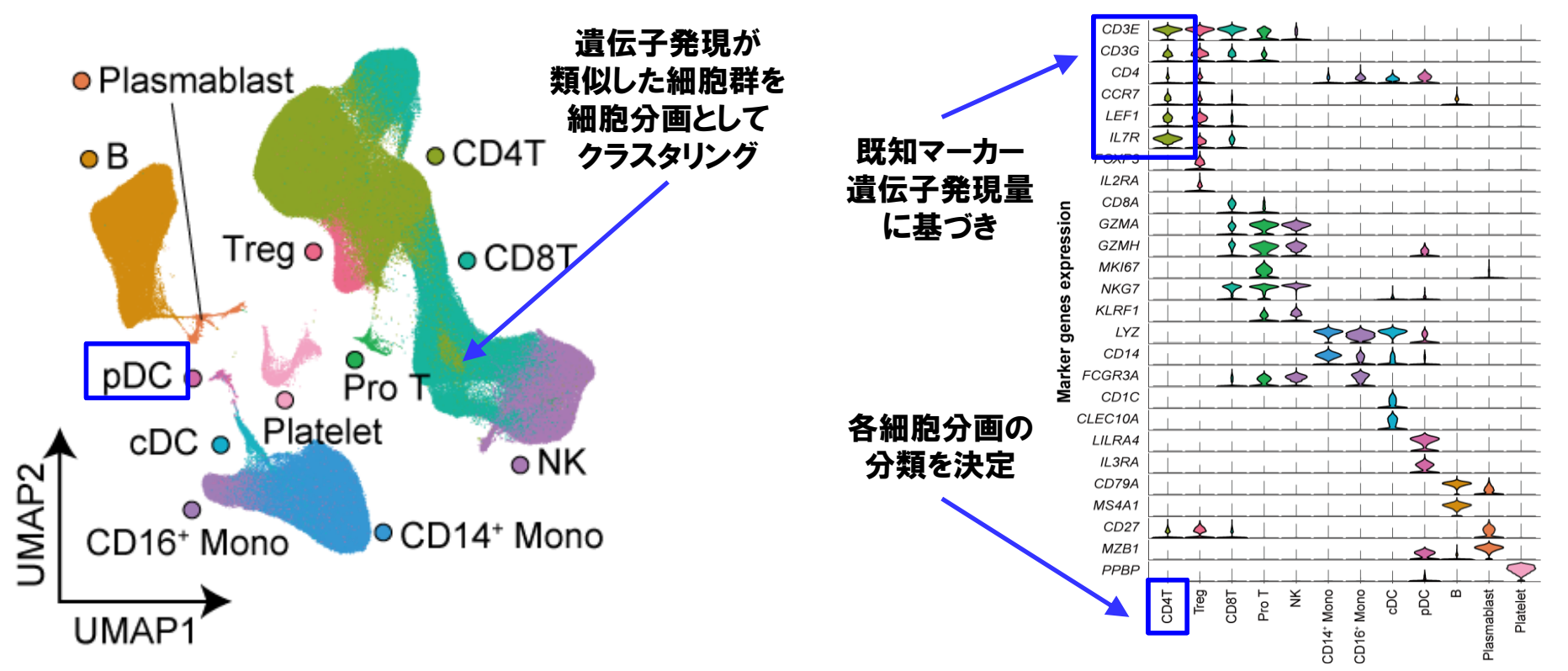

- ・シングルセル解析で得られた、各細胞の遺伝子発現プロファイルを参照 することで、細胞分画の詳細な分類が可能になります。
- ・数が極めて少ない細胞分画(例:plasmacyotid dendric cell; pDC)や、新規 細胞分画の同定も可能になります。(Namkoong H and Edahiro R et al. Nature 2 (Namkoong H and Edahiro R et al. *Nature* 2022)

#### シングルセル・オミクス統合解析による細胞動態解明

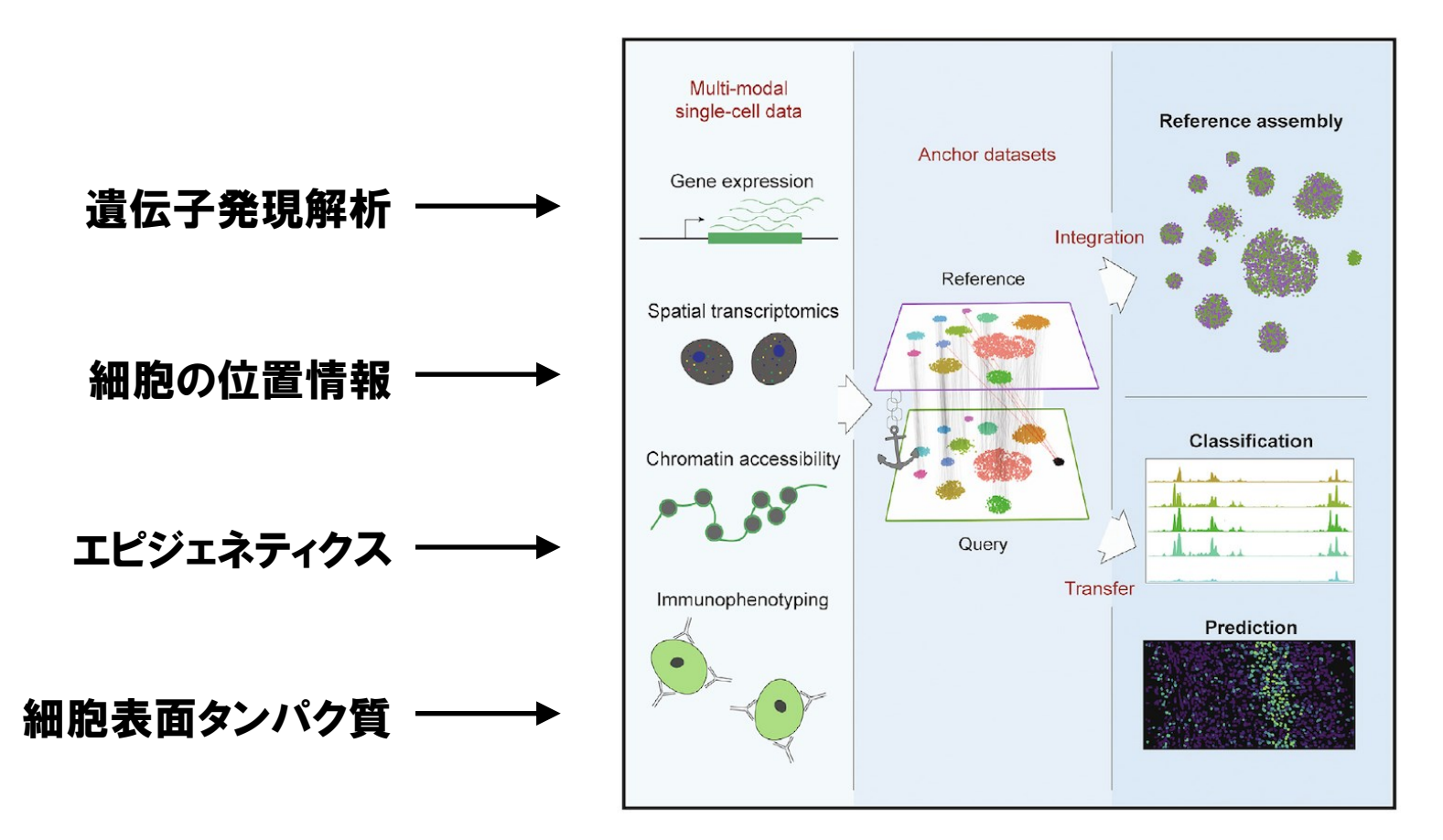

- ・シングルセル遺伝子発現解析を、異なるシングルセル解析データと統合 するで、詳細な細胞動態解明が可能になります。
- ・一細胞解像度オミクス情報の統合解析ツールの開発も進んでいます。

(https://satijalab.org/seurat/, Stuart T et al. *Cell* 2019)

#### シングルセル・オミクス統合解析による細胞動態解明

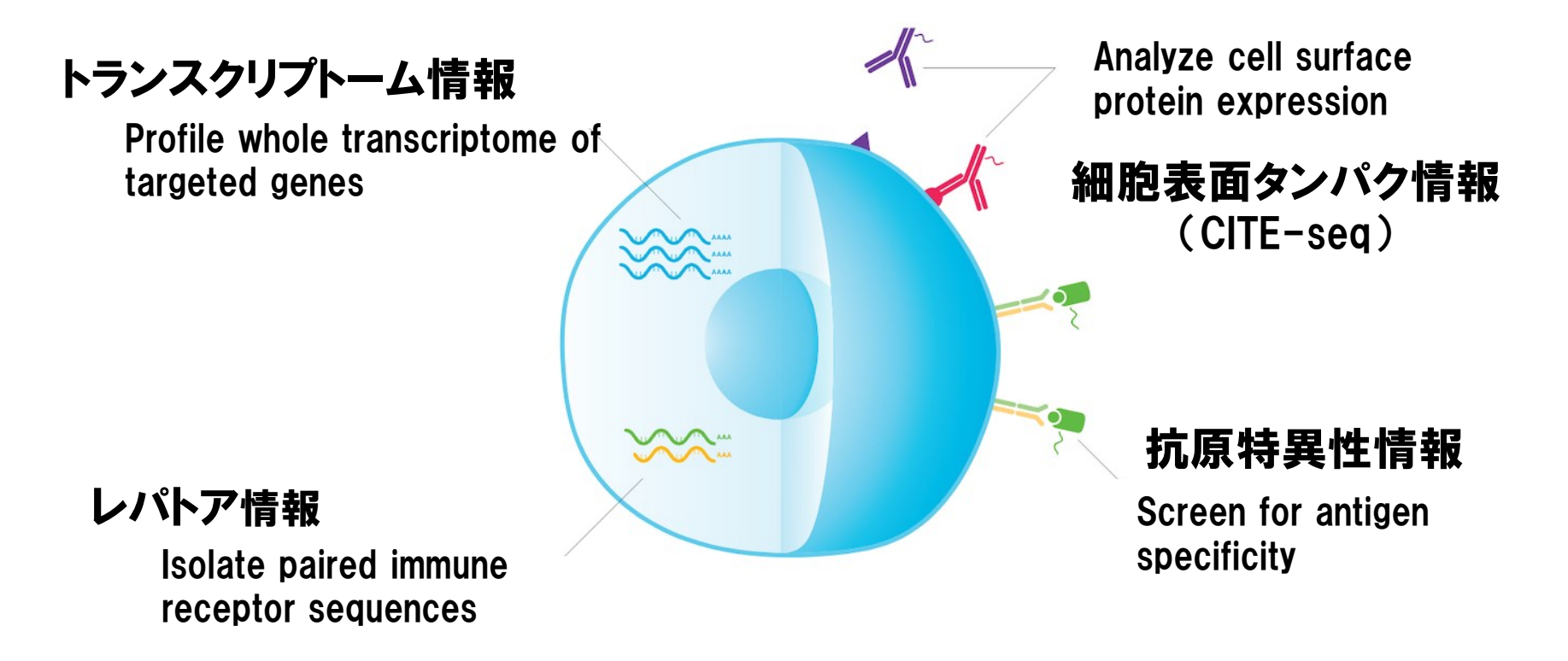

- ・同一の細胞サンプル群から、複数のオミクス情報を同時に取得可能な シングルセル解析技術が実現化しつつあります。
- ・同一のシングル細胞に対する複数のオミクス情報を統合することで、よ り詳細な細胞分画分類や細胞間ネットワークの解明が可能になります。

(https://www.10xgenomics.com/) 12

#### T細胞・B細胞受容体CDR3配列の解読

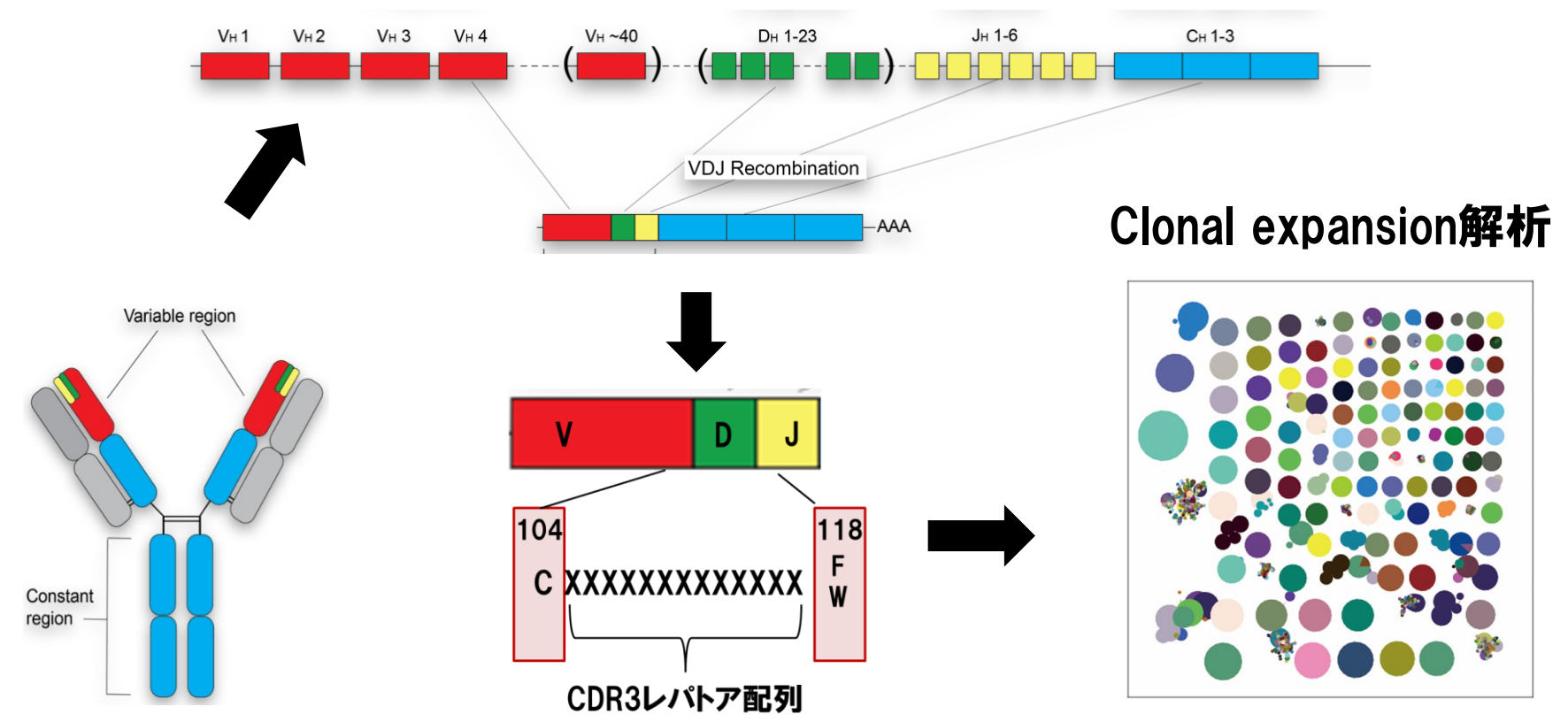

- ・T細胞・B細胞受容体の抗原特異性を決定するVDJ領域のCDR3配列を、 シングルセル解析(5'端対応版)による網羅的解読が可能。
- ・「どの疾患のどのT/B細胞分画でどのCDR3配列がclonal expansionし ているのか」、を容易に同定することが可能になりました。

13 (https://bsse.ethz.ch/lsi/research/systems-immunology.html)

#### シングルセル情報を活用したcell-cell interaction network解析

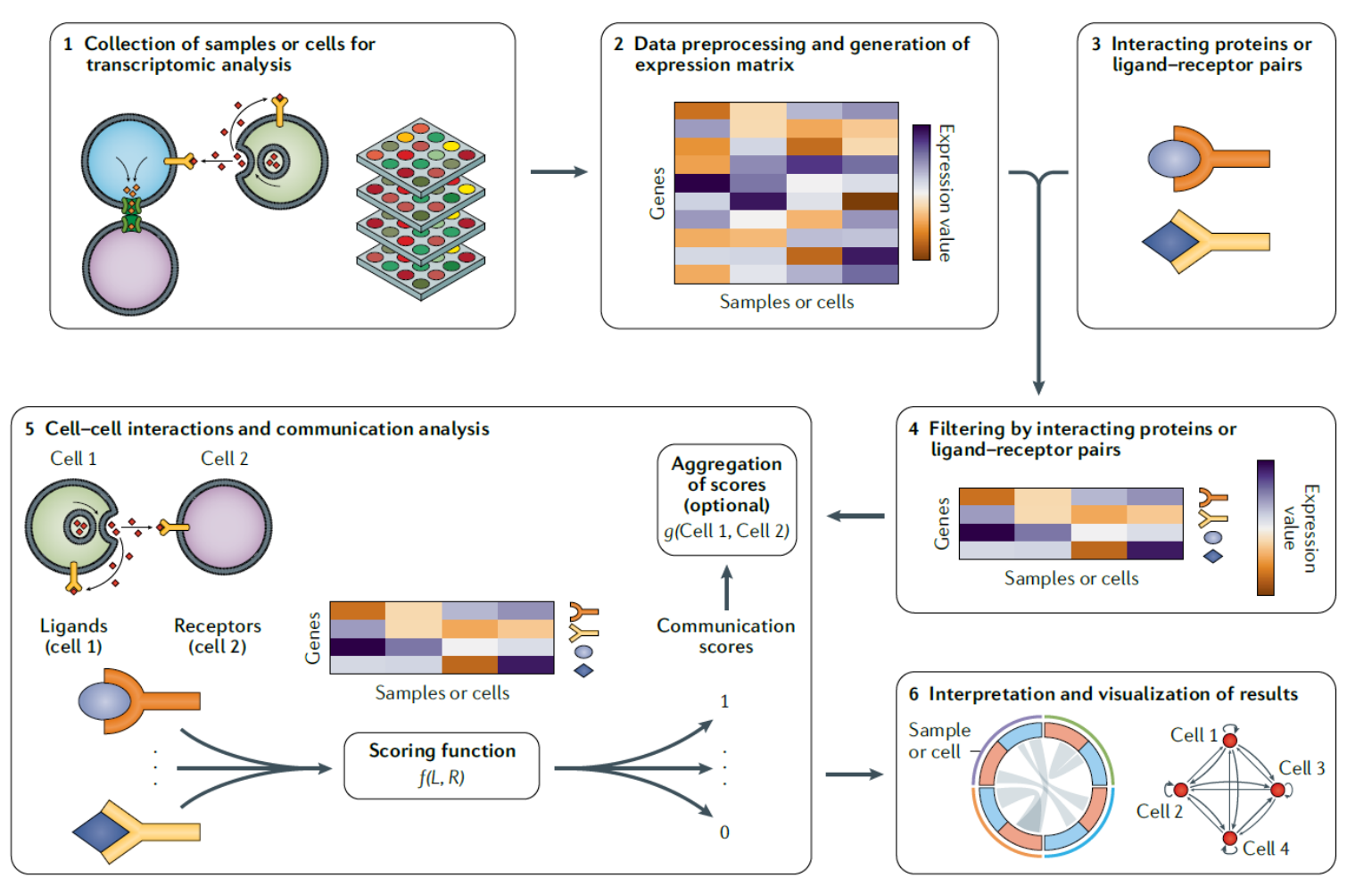

・受容体-リガンドや下流パスウェイ遺伝子発現が連動する細胞分画ペ アに基づき、cell-cell interaction networkの間接的な観測が可能。 (Armingol E et al. *Nat Rev Genet* 2021) 14

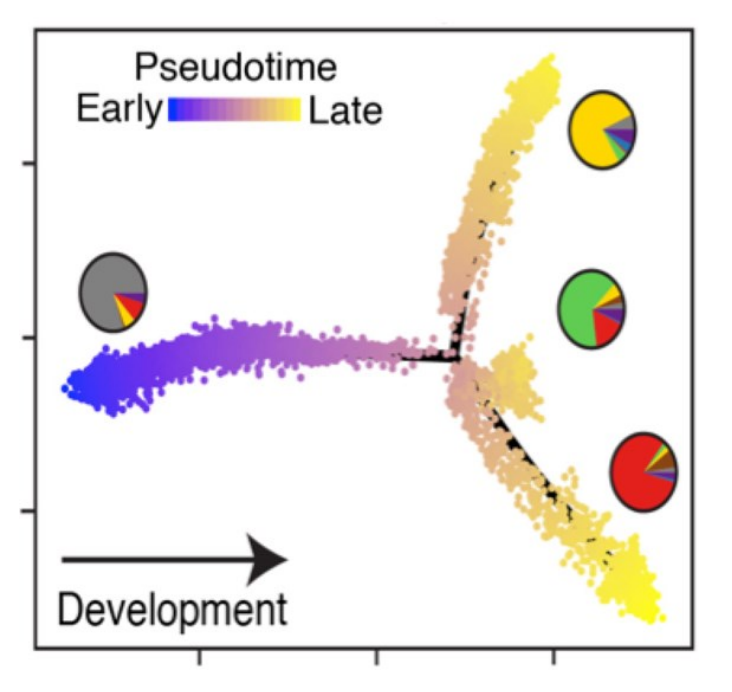

#### Pseudotimeによる細胞分化予測 RNA velocityによる細胞分化予測

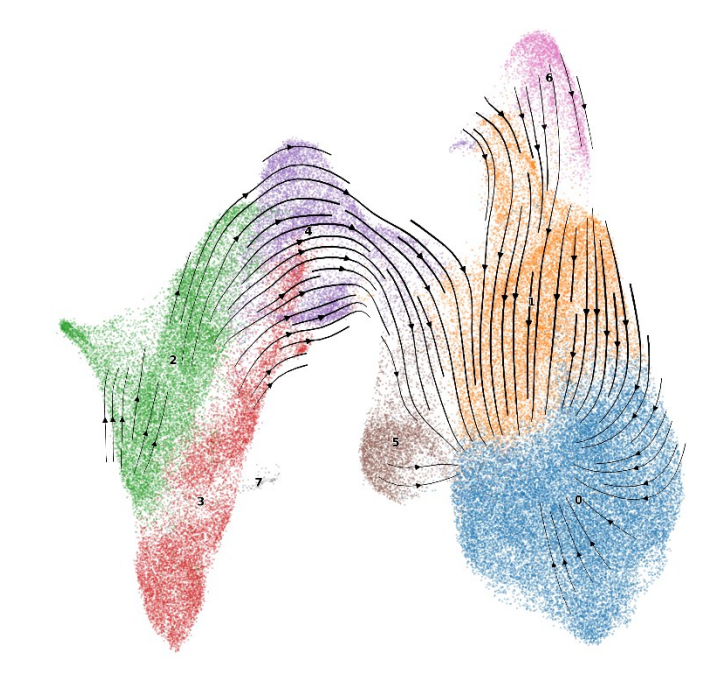

- ・シングルセル解析を利用して、<mark>細胞分化や推移状態を推測</mark>するための Trajectory inference(軌道推定)の解析手法が多く開発されている。
- ・細胞間の不均一性を、疑似的に分化時間軸に投影、と解釈される。
- ・ 遺伝子発現量変化の類似性に基づく pseudotime や 、 unspliced/spliced mRNA発現量比に基づくRNA velocityが有名です。 15

(https://single-cell-center-hd.de/)

#### Waddington's landscape model

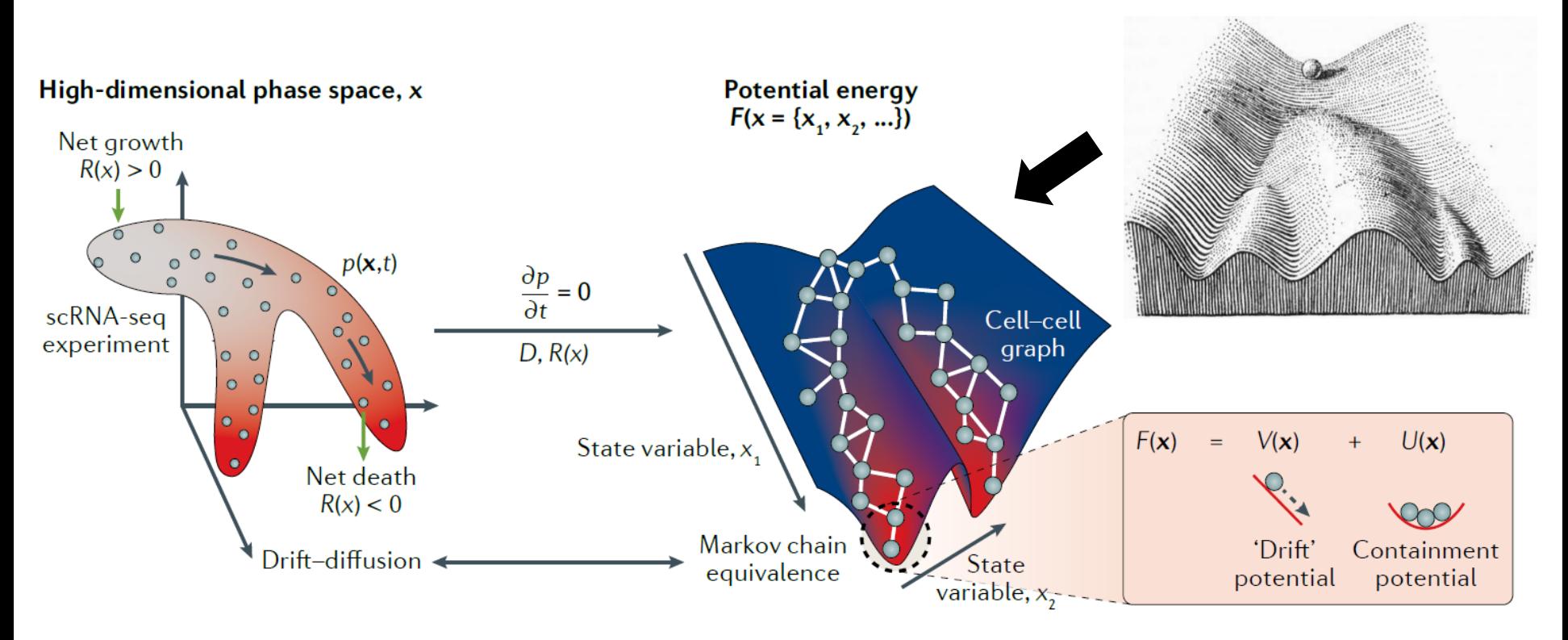

#### **Advantages**

- . Works for a high-dimensional phase space
- Can easily capture more general dynamics (e.g. multifurcations)
- Stochasticity and cell-fate probabilities

#### Limitations

- · Still requires some parameter input
- Sensitive to choice of phase-space coordinates
- Steady-state assumption
- V is not modelled from the bottom up

#### ・シングルセル解析情報と数理モデルを統合することで、未病状態から 疾患発症へと至る動的な過程をモデル化する試みも始まっています。

16 (Treschendorff AE et al. *Nat Rev Genet* 2021)

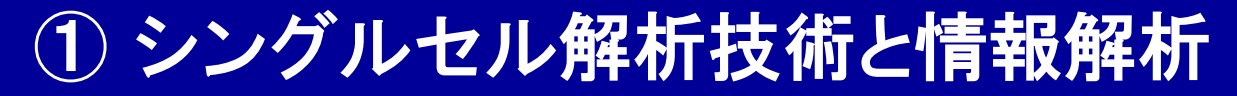

#### 空間トランスクリプトームとシングルセル解析の統合

#### 空間解像度、一情報解像度の 遺伝子発現プロファイル

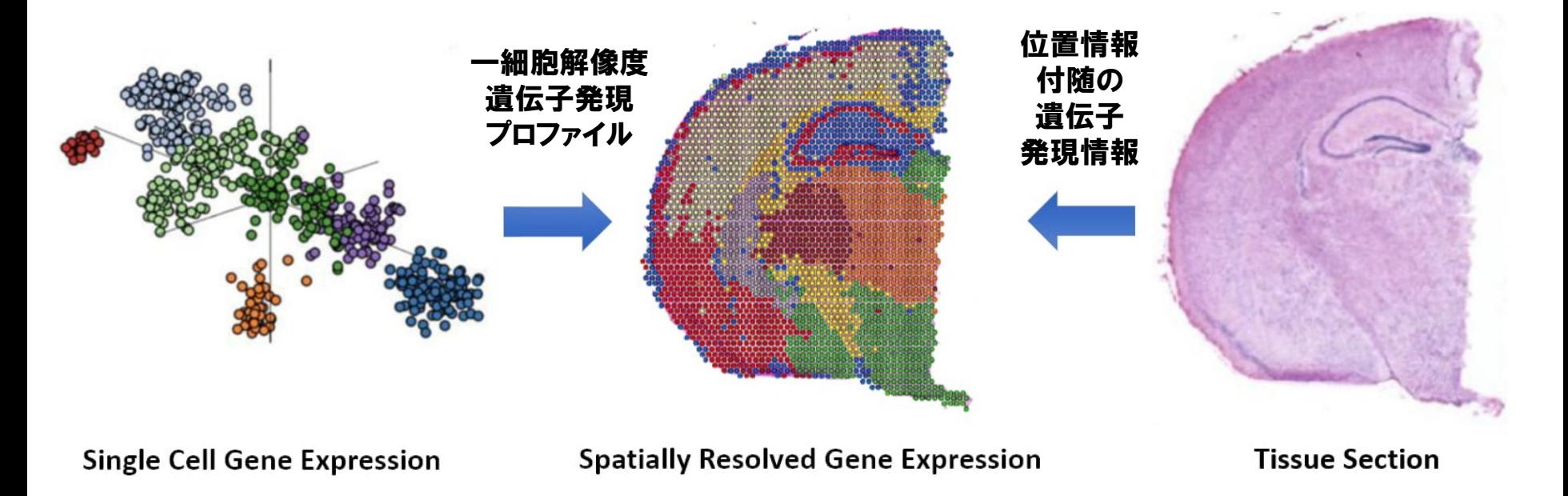

#### ・空間トランスクリプトーム(special transcriptome)とシングルセル解析の統 合により、遺伝子発現の時空間分布の定量化が可能になります。

17 (https://sites.dartmouth.edu/cqb/, Longo SK et al. *Nat Rev Genet* 2021)

#### 集団ゲノム情報とシングルセル解析の統合

#### Single cell eQTLGen Consortium

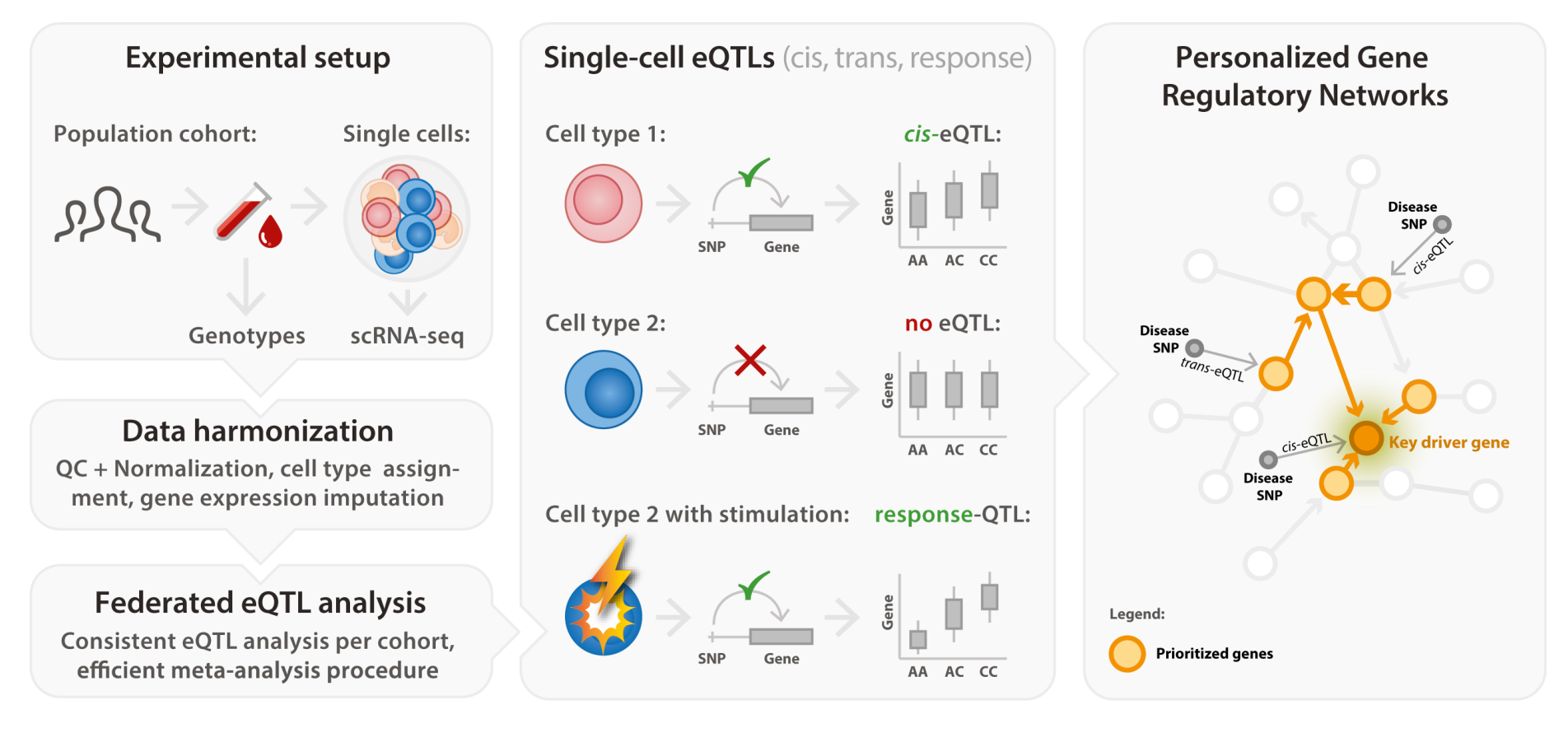

・遺伝子変異が集団内で細胞組織的な遺伝子発現量に与える量的影 響(=eQTL効果)も、シングルセルeQTL解析を通じたデータベース構築へ とシフトしています。 18 (https://eqtlgen.org/sc/, van der Wijst MGP et al. *eLIfe* 2020)

### COVID-19重症化遺伝子DOCK2の細胞組織・疾患特異的eQTL効果

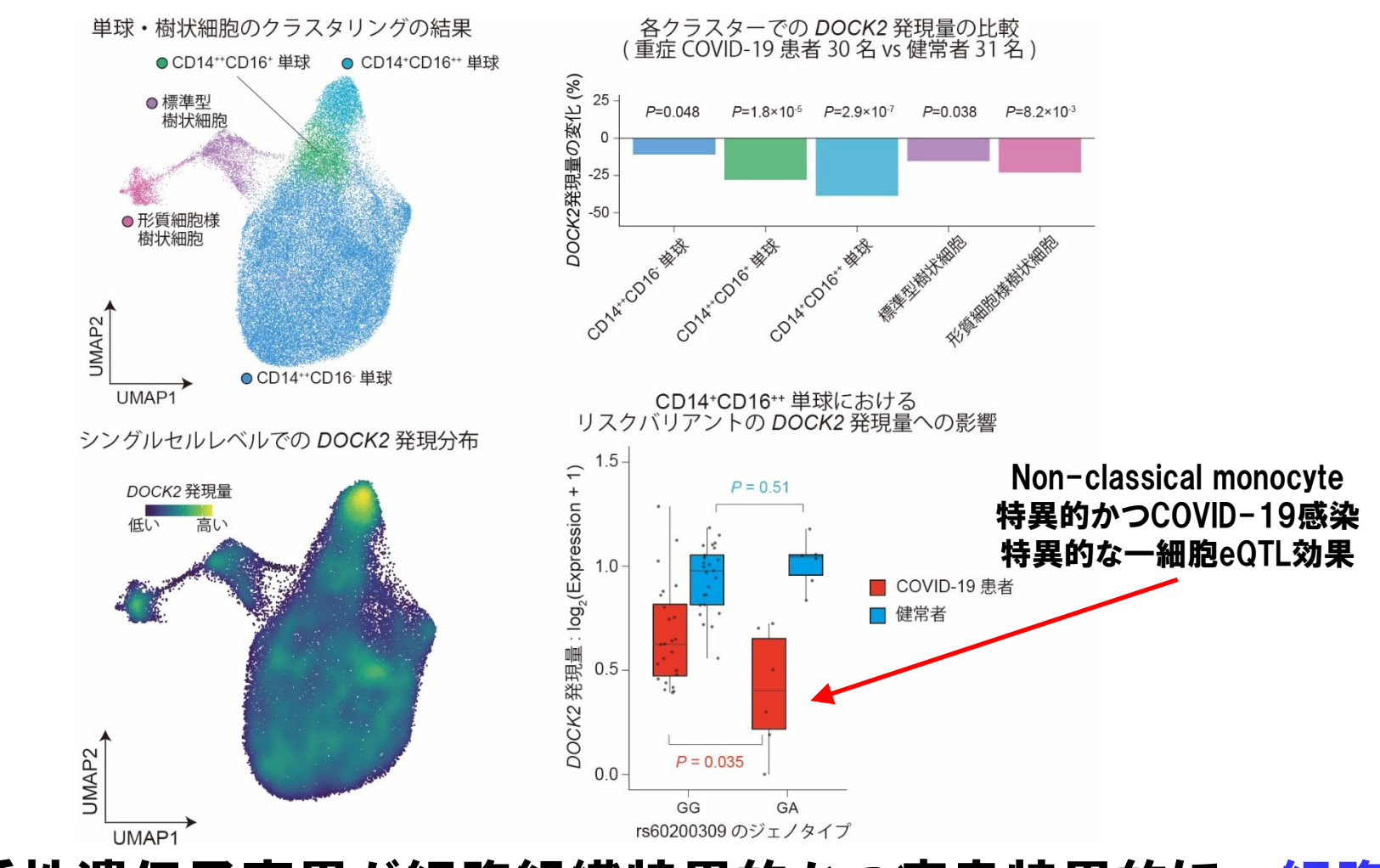

eQTL効<mark>果</mark>を持つ例が報告されています( = context-specific eQTL効果<sub>》</sub>。 (Namkoong H and Edahiro R et al. *Nature* 2022) ・疾患感受性遺伝子変異が細胞組織特異的かつ疾患特異的に一細胞

#### T細胞の分化ダイナミクスに対するeQTL効果

#### 刺激下におけるT細胞分化過程 の軌道推定(by pseudotime)

#### Pseudotime推定軸に応じた eQTL効果の経時的・経分化的変化

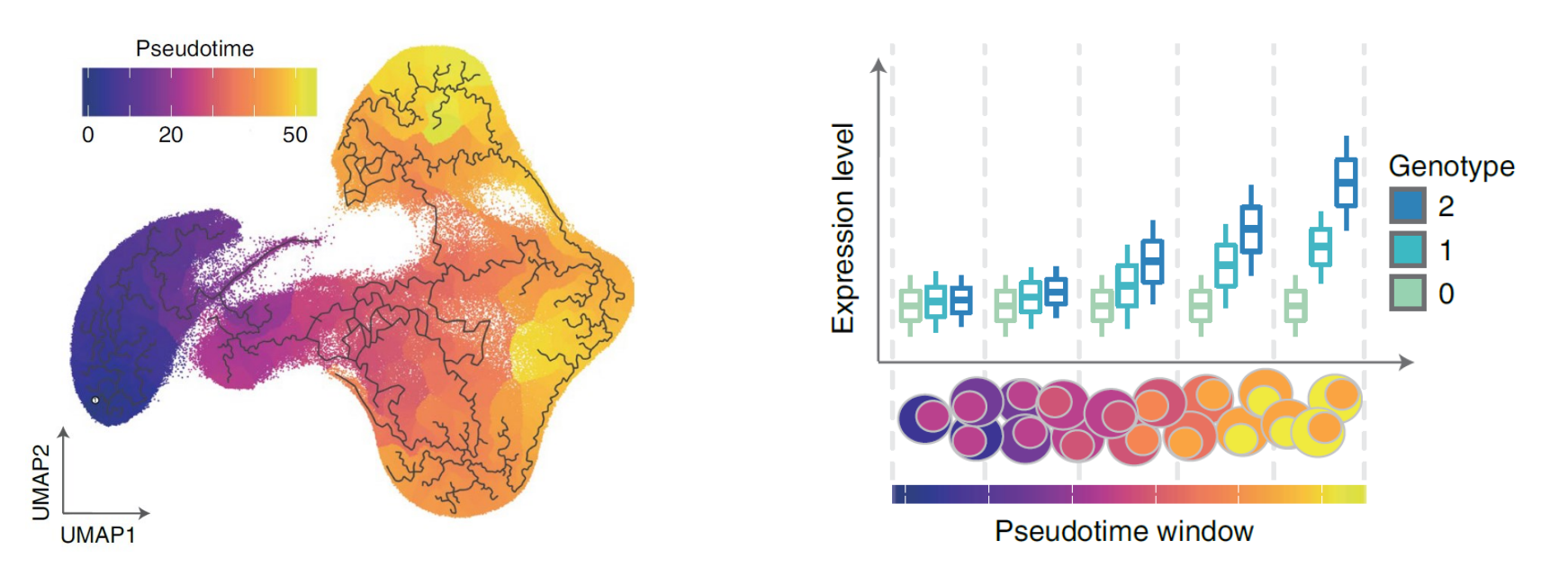

20 ・Pseudotimeなどの軌道推定手法に基づき得られた<mark>細胞分化ダイナミク</mark> スに応じて、eQTL効果の経時的・経分化的な変化も報告されています (=ジェノタイプ毎に細胞分化が異なる現象、 dynamic eQTL効果) 。

(Soskic B et al. *Nat Genet* 2022)

#### 疾患GWAS解析結果とシングルセル解析の統合

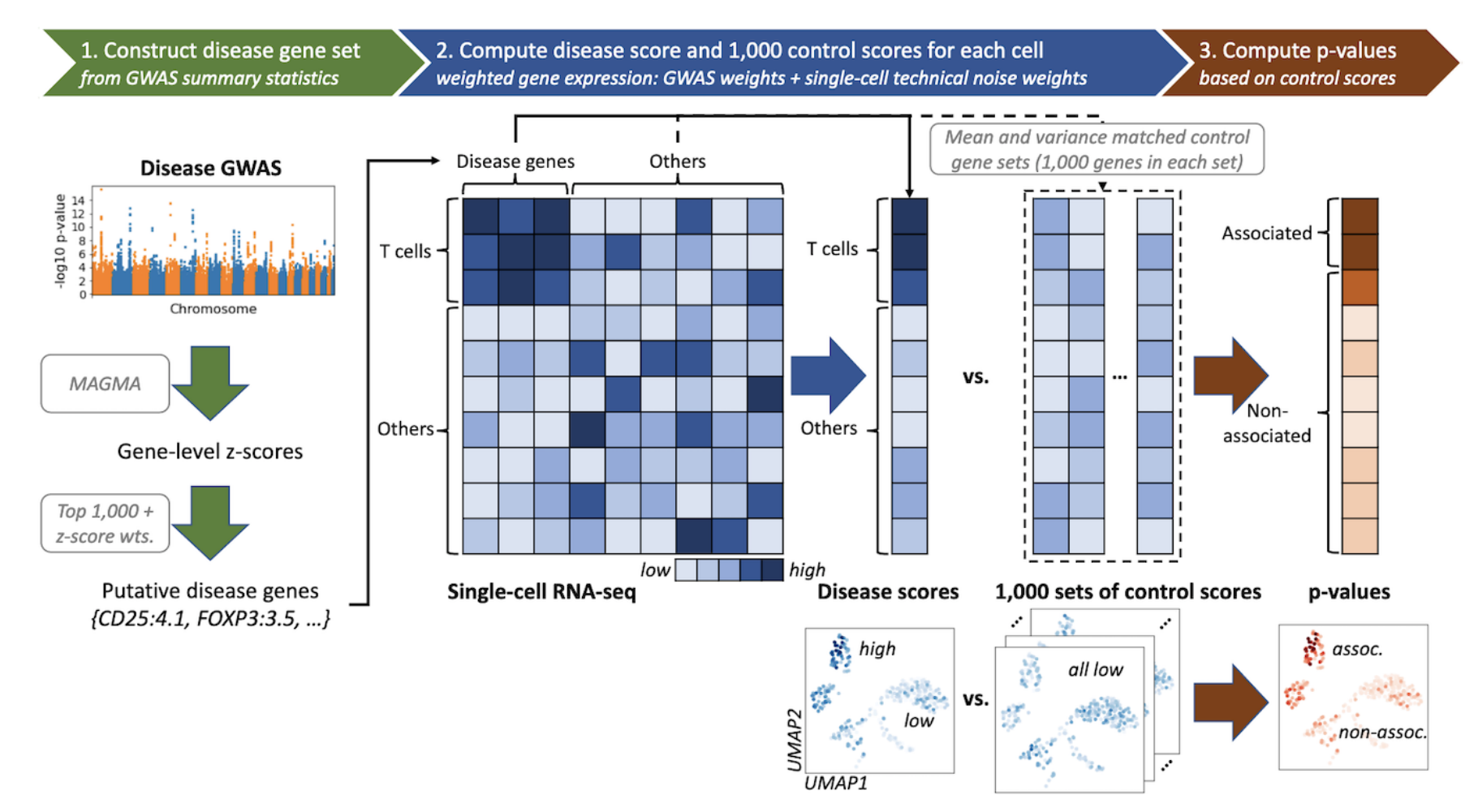

21 ・疾患ゲノム解析と細胞組織特異的エピゲノム情報を統合する横断的オ ミクス解析も、シングルセル解析データの統合へとシフトしています。

(Zhang MJ et al. *Nat Genet* 2022)

#### 日本人集団COVID-19患者血液シングルセル解析

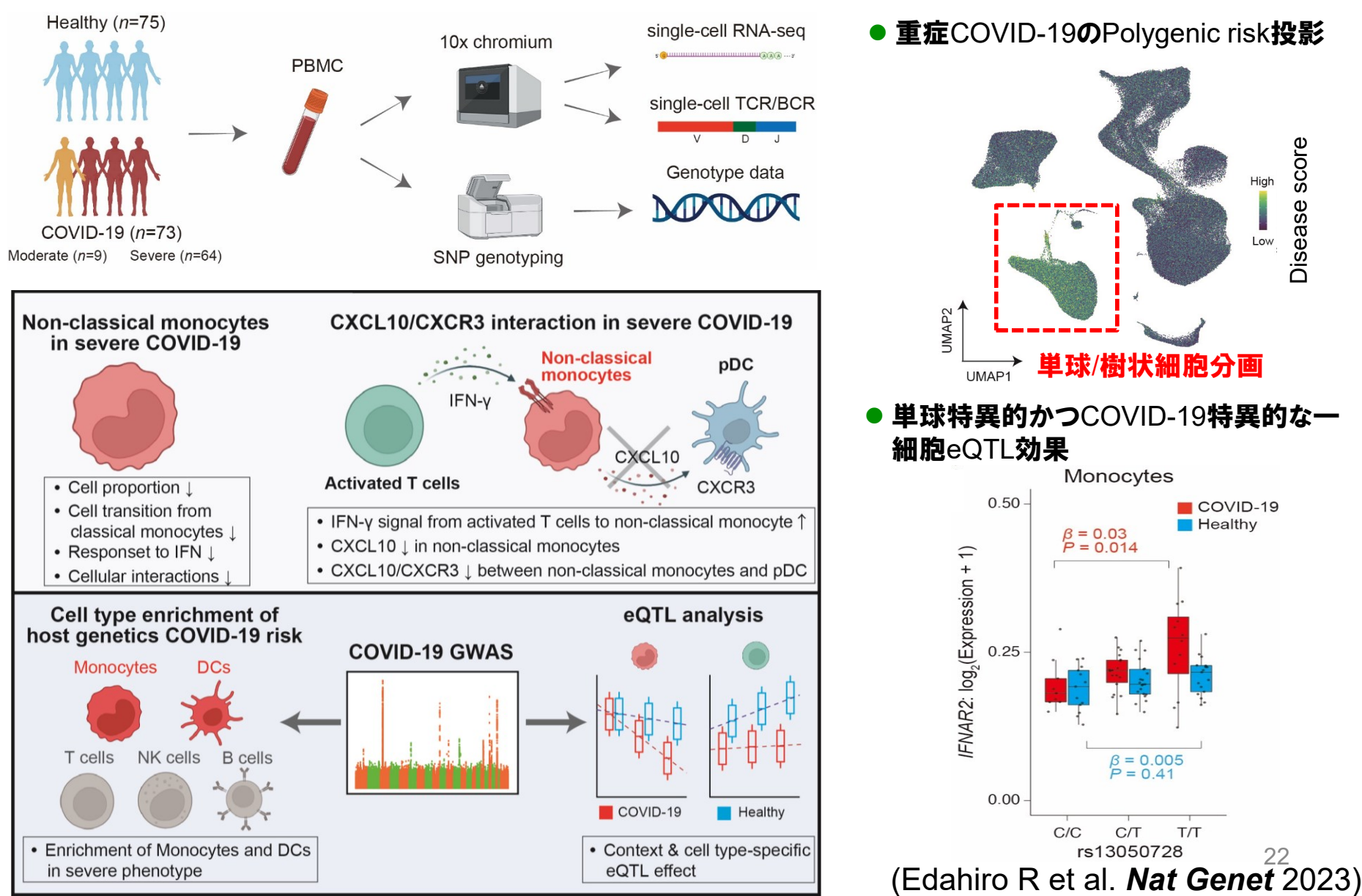

### Polygenic riskをシングルセルへ投影:遺伝的背景の細胞組織特異性

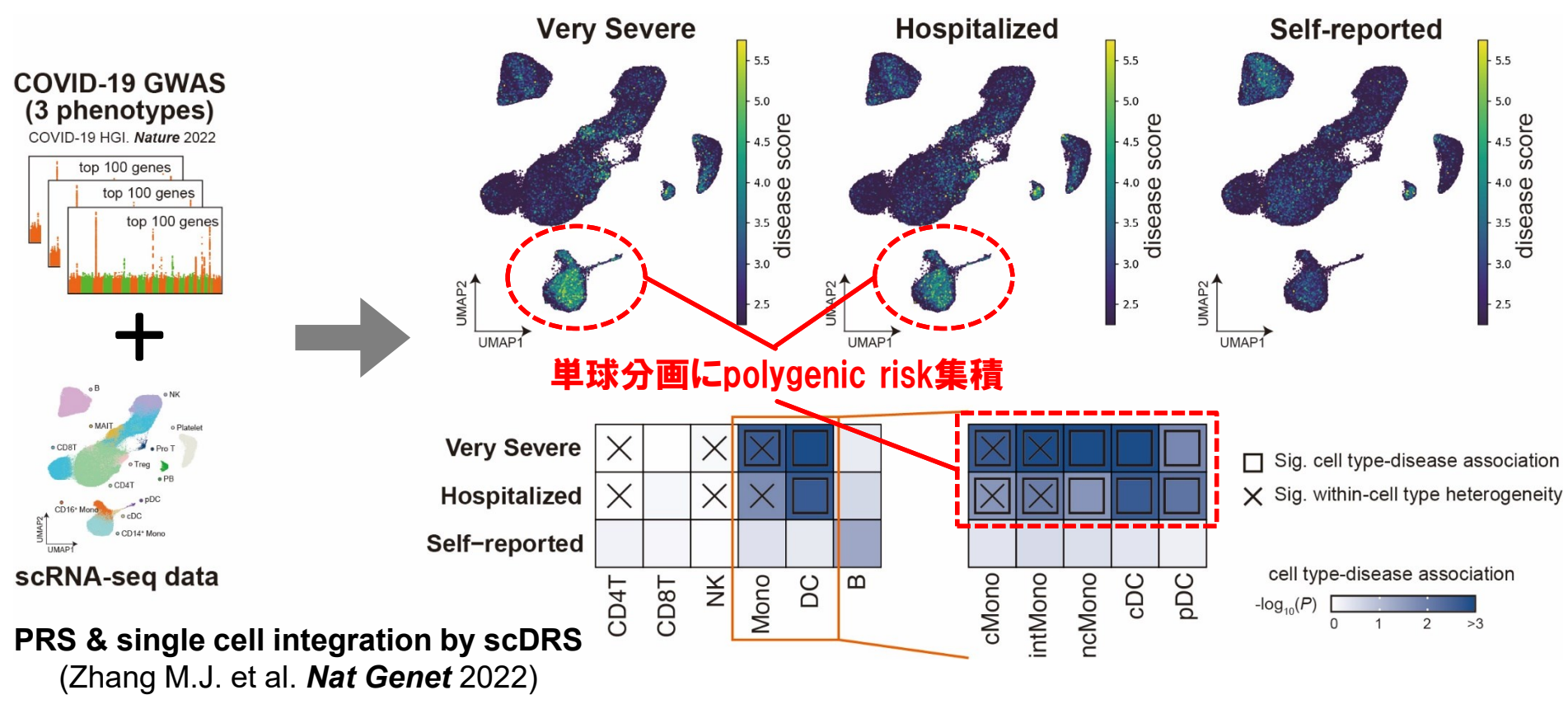

- ・ゲノムワイド関連解析の結果をシングルセル解析に投影することで、疾 患の遺伝的背景と密接に関連した細胞分画の同定が可能に。
- 23 ・COVID-19の遺伝的背景は、重症患者例を中心に単球分画にenrich。 (Edahiro R et al. *Nat Genet* 2023)

シングルセル情報解析アルゴリズム:戦国時代

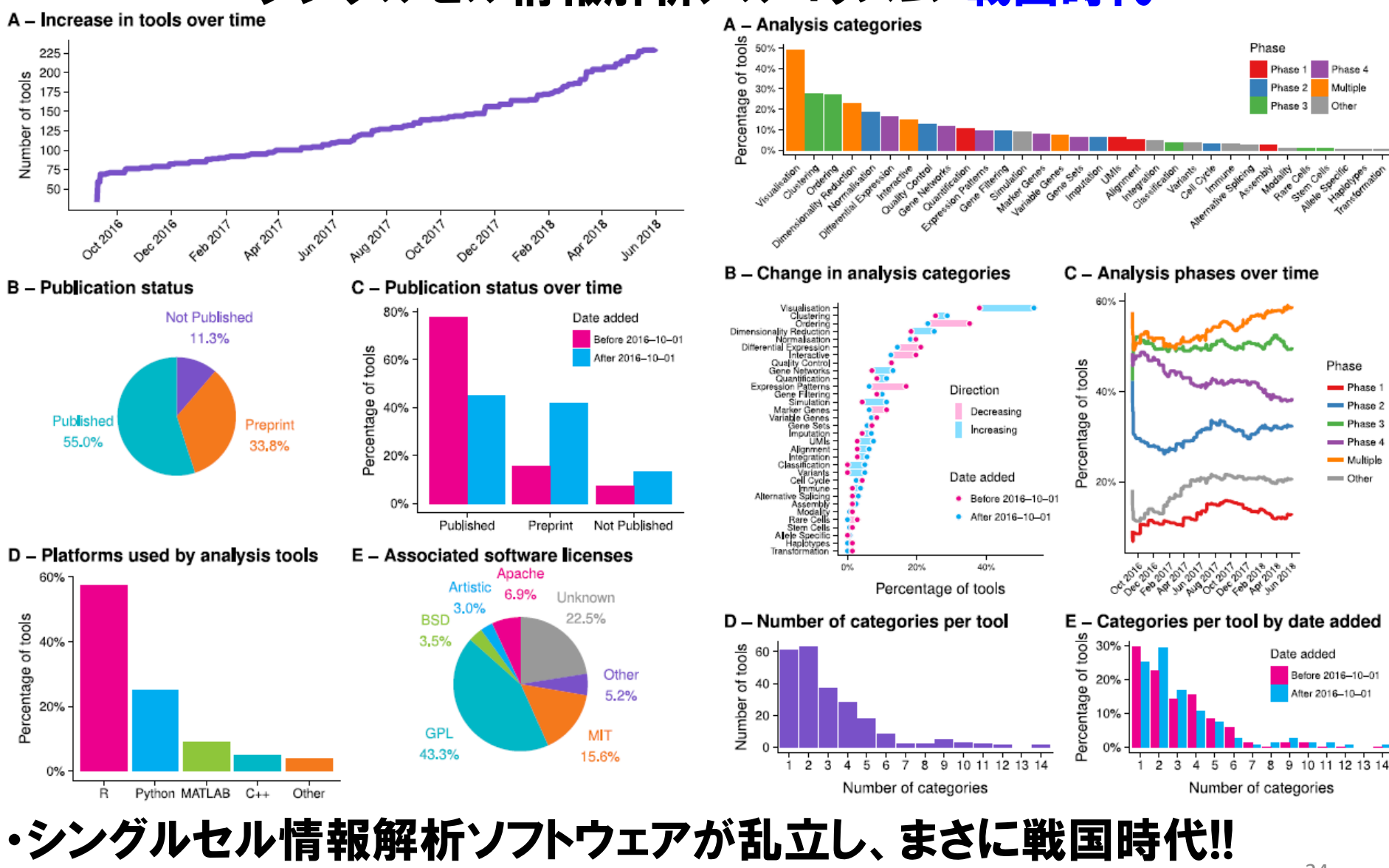

(Zappia L et al. *PLoS Comp BIol* 2018) 24

#### シングルセル情報解析アルゴリズム:戦国時代

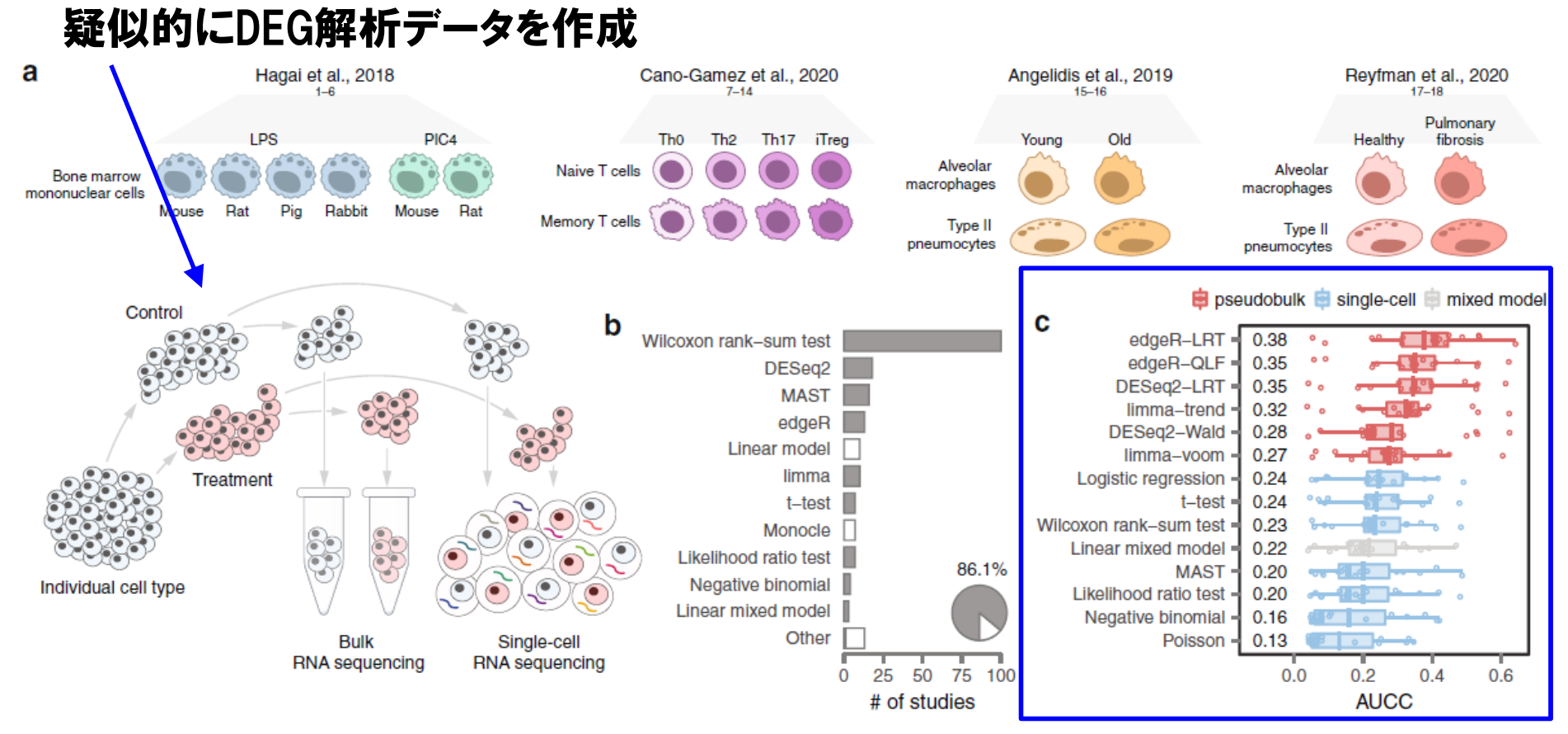

#### 解析手法によって、DEG結果が大きく異なる!!

・頻用される遺伝子発現量比較解析(differential expression gene; DEG)に おいても、スタンダードな解析手法が定まっていない状況。 25

(Squair JW et al. *Nat Commun* 2021)

#### シングルセル情報解析アルゴリズム:戦国時代

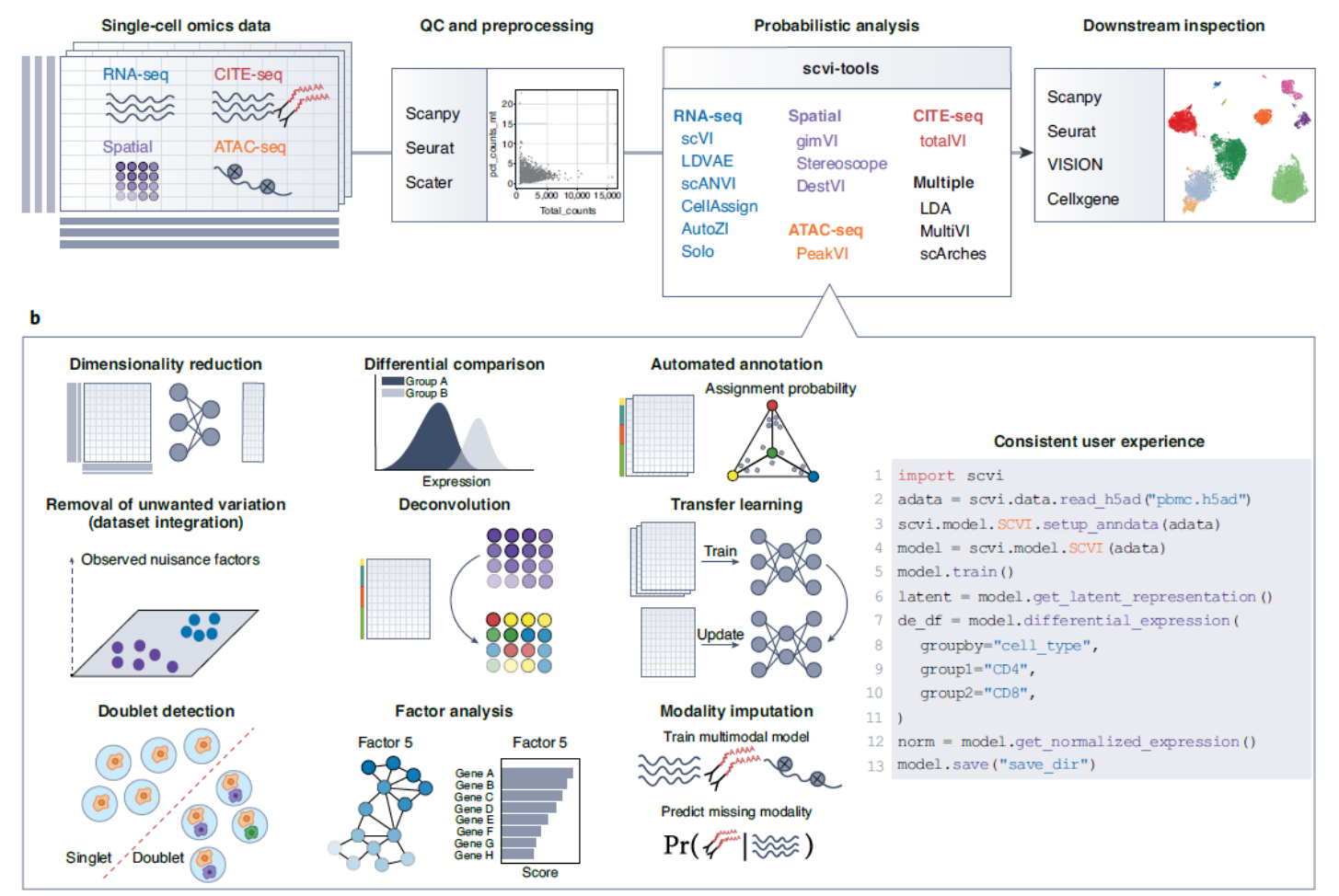

- ・細胞分画、遺伝子発現、レパトア解析、cell-cell interaction、軌道推 定、 一通りの解析アルゴリズムを試すのも大変!
- ・まさに「解析アルゴリズムの洪水」状態。

26 (Gayoso A et al. *Nat Med* 2022)

#### シングルセル情報解析アルゴリズム:戦国時代

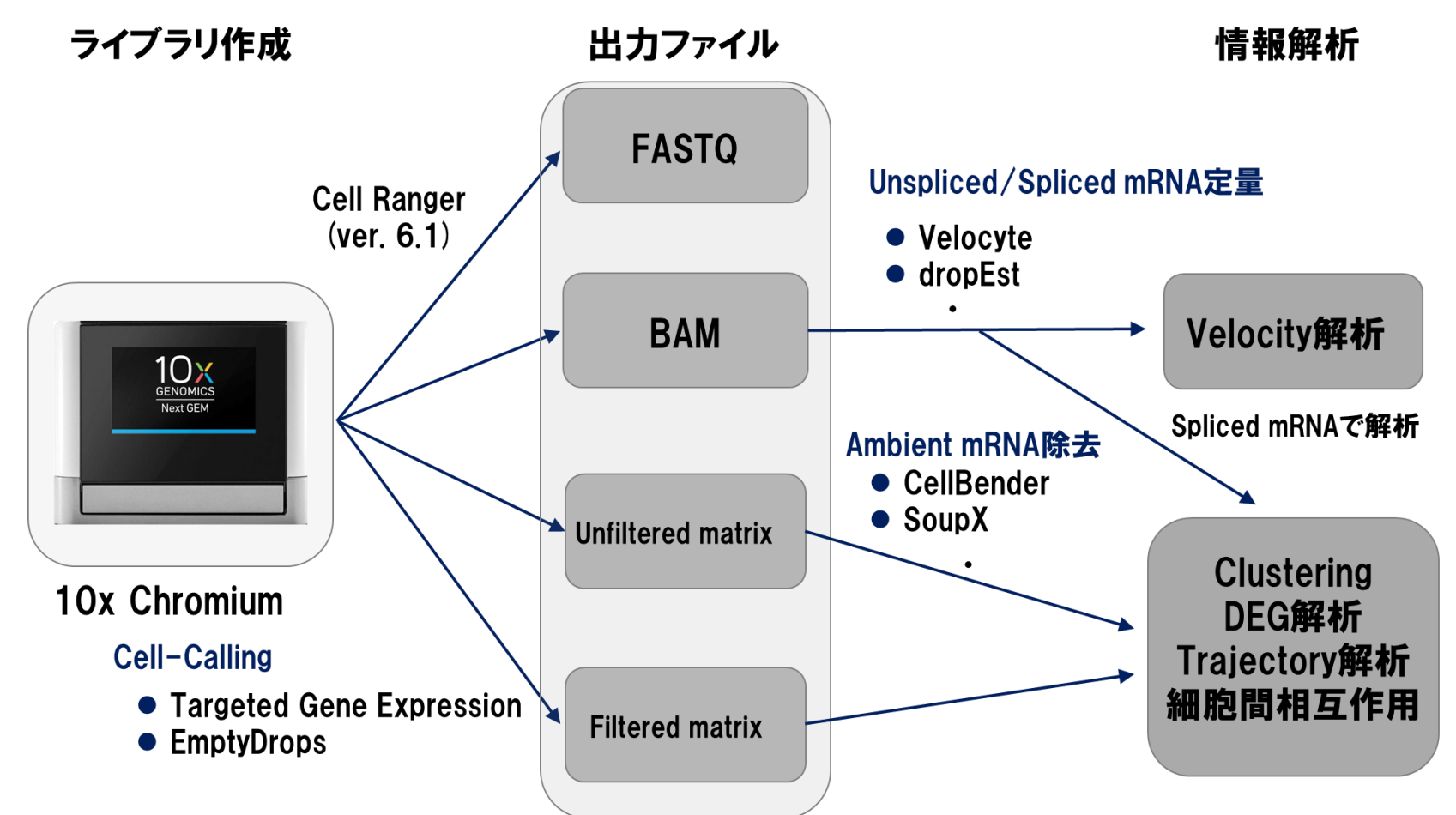

・10X Chromium謹製の解析ツールで遺伝子発現マトリックスを出力し、 出来合いのツールで解析すれば一通りのことは誰でもできるように。 ・しかし…それだけでいいのでしょうか?

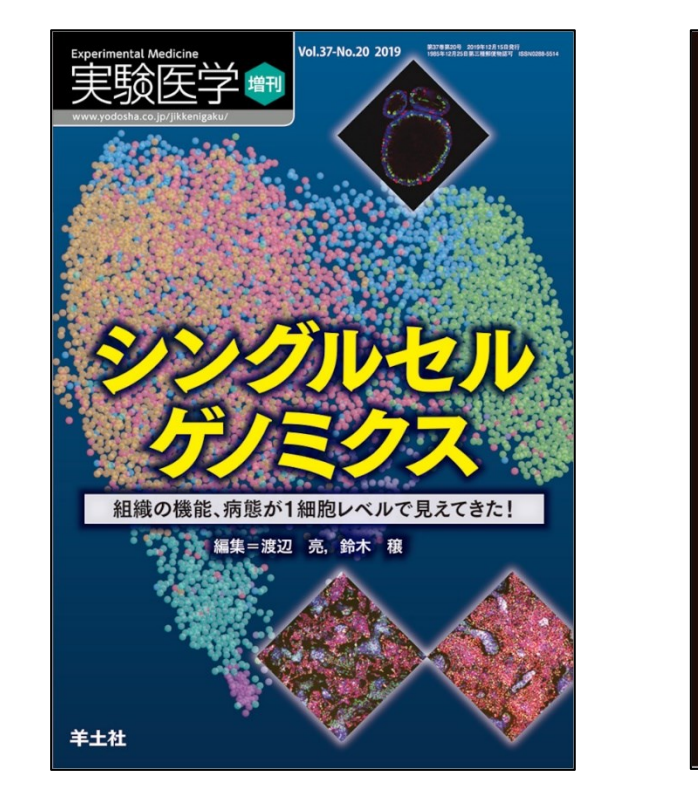

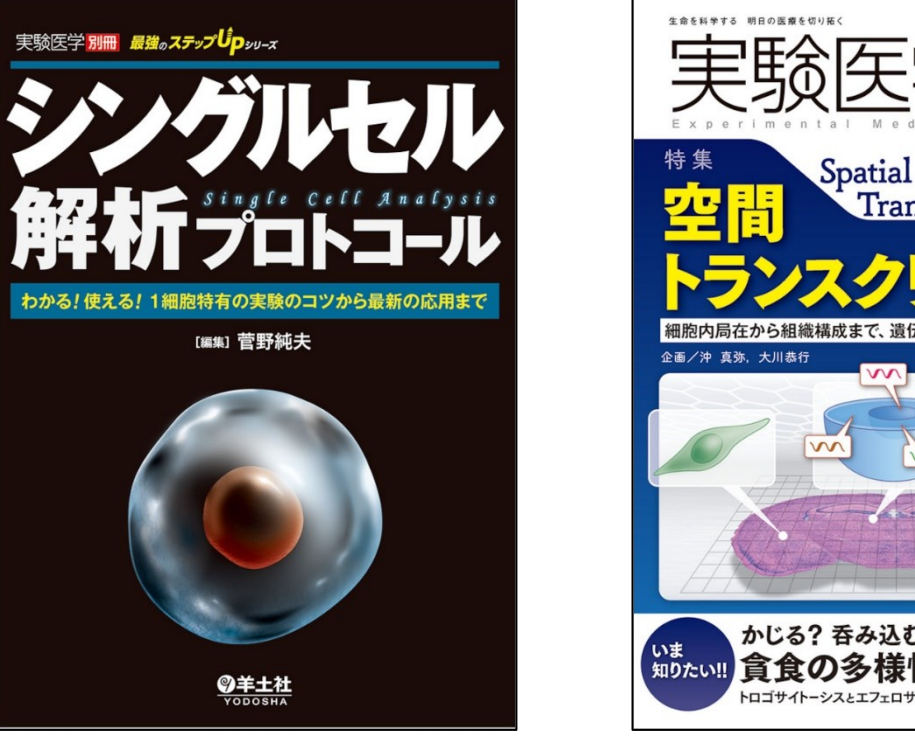

 $1.39$  No.14  $2021$ 9 Transcriptome 在から組織構成まで、遺伝子発現の位置情報がわかる かじる? 呑み込む? 三次元自動細胞追跡ツール 含食の多様性 3DeeCellTrackerで 解析できることと使い方 トロゴサイトーシスとエフェロサイトーシス 羊土社

28 ・シングルセル解析の研究分野は、実験技術・情報解析技術共に発展の スピードが速く、最新情報の効率的な把握が重要となります。 ・英文原著論文はもちろん大事ですが、国内総説誌やweb媒体の活用も 有用な手段と考えられます。

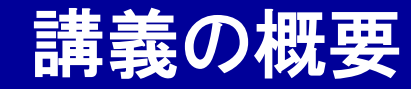

# GenomeDataAnalysis7

# ① シングルセル解析技術と情報解析

### ② Seuratを使ったシングルセル解析実習

本講義資料は、Windows PC上で C:¥SummerSchoolにフォルダを配置すること を想定しています。

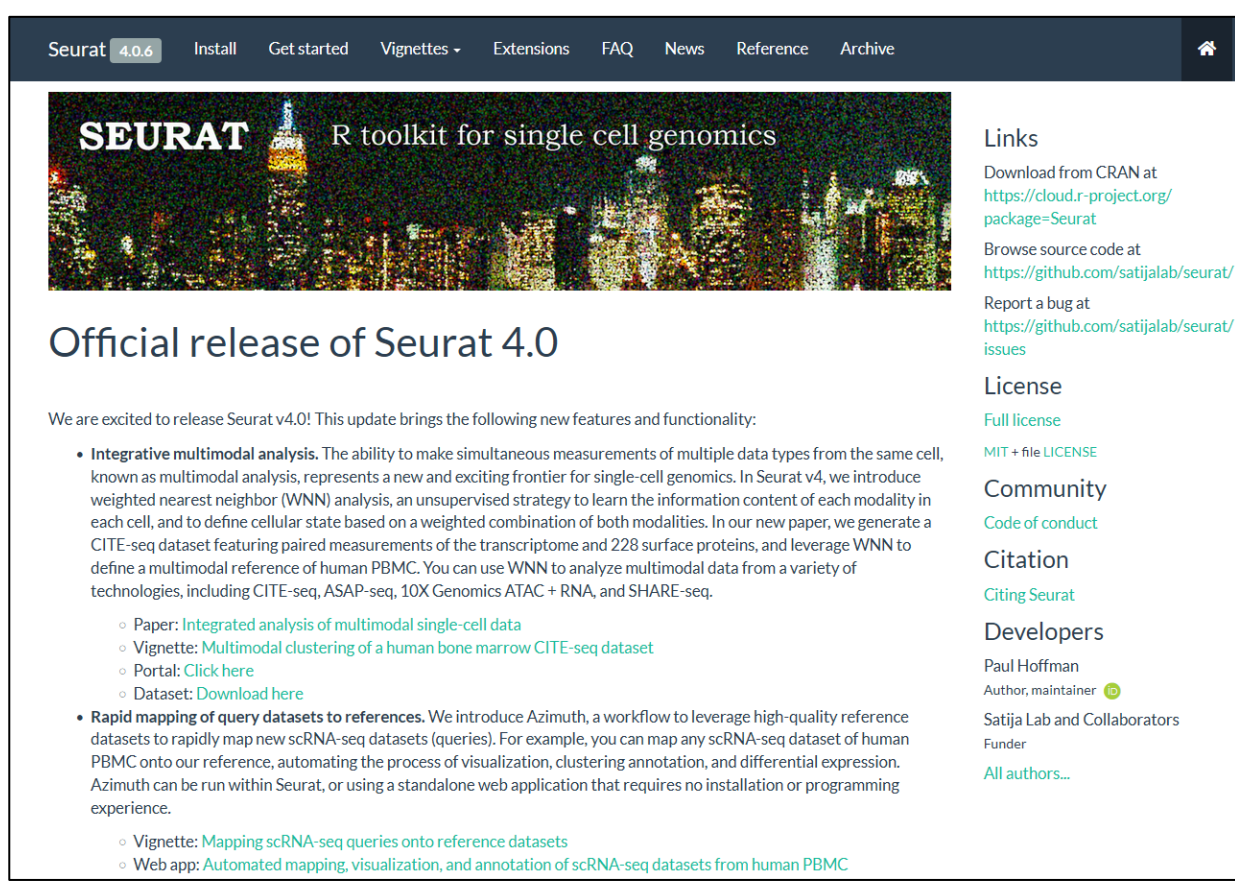

#### https://satijalab.org/seurat/

- ・Seuratは、シングルセル解析の代表的なツールとして知られています。
- ・統計ソフトR上で動くプログラムとして、インストール方法や使用方法
	- チュートリアル、FAQと共に、web上で公開されています。

30 (Stuart T et al. *Cell* 2019, Hao Y et al. *Cell* 2021)

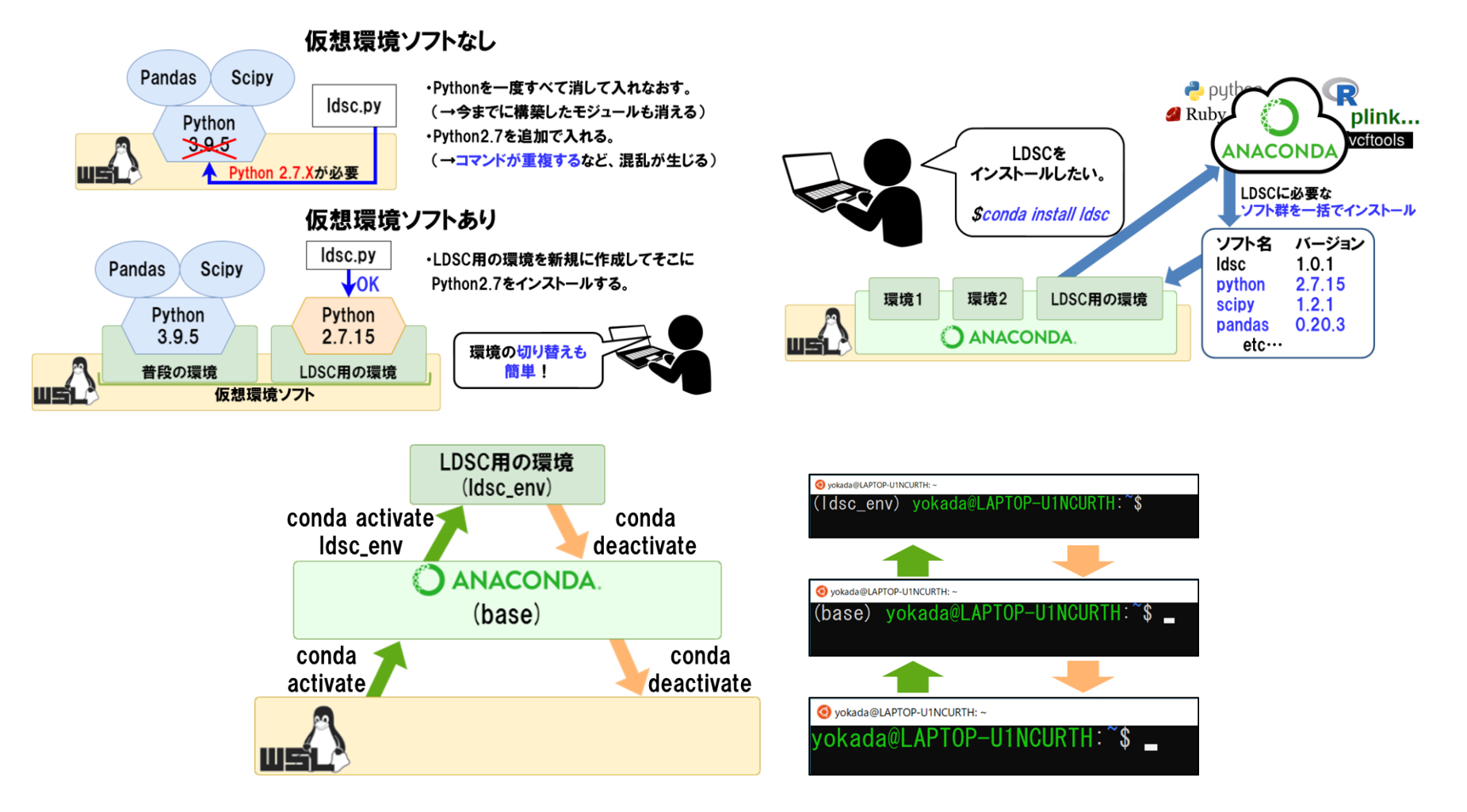

- ・Seuratのインストールには、仮想環境ソフトAnacondaを使用します。
- ・Anacondaの説明、導入方法や使用方法については、手順書および GenomeDataAnalysis6の演習内容を参照してください。 31

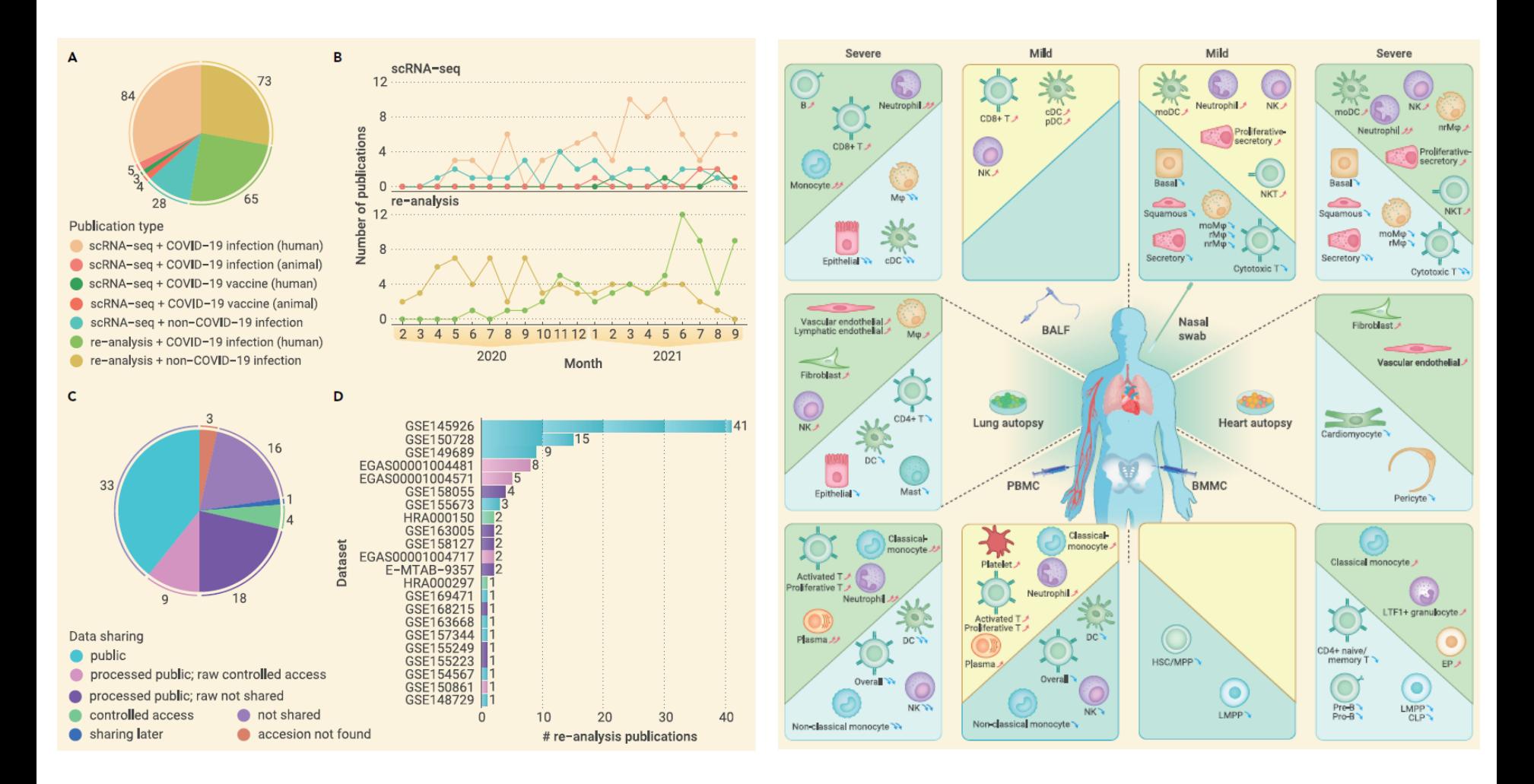

32 ・COVID-19研究では、多彩なオミクス解析とデータ蓄積が進みました。 ・シングルセル解析でも、多数の論文報告と公共データ登録が存在。 (Wilk AJ et al. *Innovation* 2022)

#### A single-cell atlas of the peripheral immune response in patients with severe COVID-19

*nature.* medicine

Aaron J. Wilk D<sup>1,2,5</sup>, Arjun Rustagi D<sup>3,5</sup>, Nancy Q. Zhao D<sup>2,5</sup>, Jonasel Roque<sup>3</sup>, Giovanny J. Martínez-Colón<sup>3</sup>, Julia L. McKechnie<sup>2</sup>, Geoffrey T. Ivison<sup>®2</sup>, Thanmayi Ranganath<sup>®3</sup>, Rosemary Vergara<sup>3</sup>,

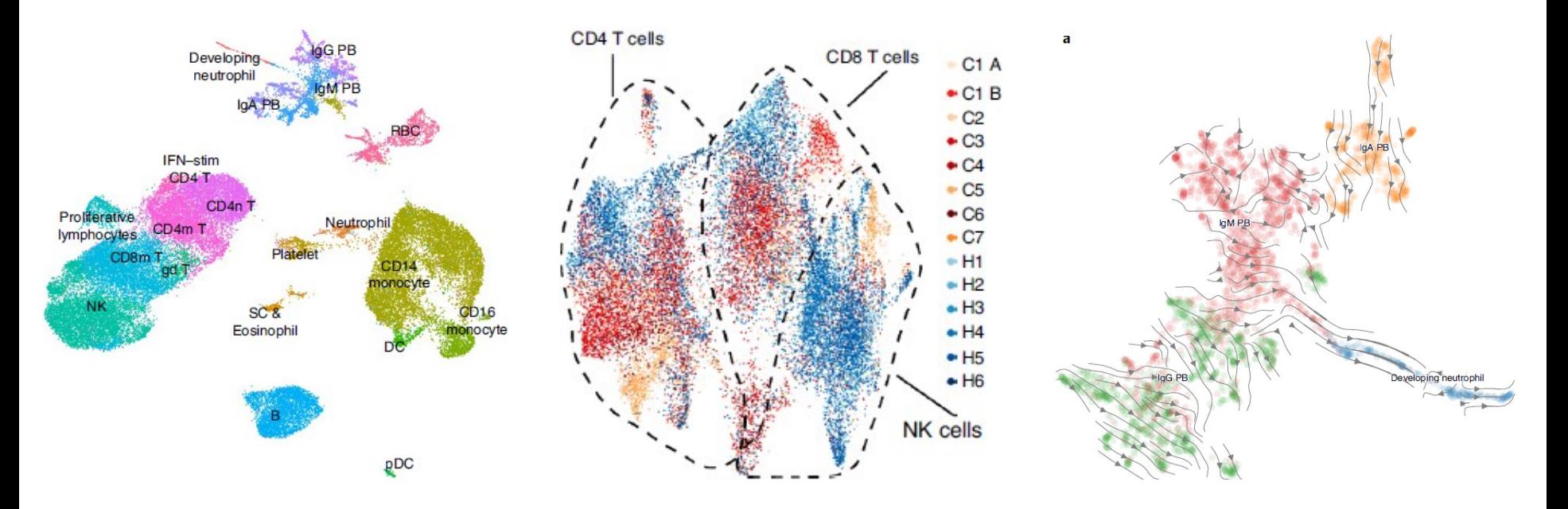

33 ・本演習では、COVID-19シングルセル解析公開データを使用します。 ・計算コスト軽減の観点から、QC実施済のオリジナルデータの一部を削り 軽量化しています(COVID-19感染者7名 vs 対照群6名)。

(https://www.covid19cellatlas.org/#wilk20, Wilk AJ et al. *Nat Med* 2020)

#### 低品質細胞の特徴可視化

Highly-expressed-and-variable-genes Genes-very-highly-expressed Genes-highly-expressed Mapped-reads Non-coding-RNA-reads<br>Gadph Cytoplasm Not-aligned-reads Detected-genes<br>Mitochondria-upregulated Cell-to-Mean-correlation Membranes mtDNA Actp Metabolism Mitochondria-downrequilated Transcriptome-variance Multi-mapped-reads Total-reads Genes-lowly-expressed Genes-moderatly-expressed Genes-very-lowly-expressed Aptoptosis<br>Genes-very-lowly-expressed Aptoptosis Extracellular-region Not-aligned-reads Cytoplasm<br>Cytoplasm<br>Multi-mapped-reads<br>Non-coding-RNA-reads Mapped-reads High quality cells Transcriptome-variance High quality cells<br>Mitochondria-downregulated Low quality cells

#### Doublet同定アルゴリズム のベンチマーク比較

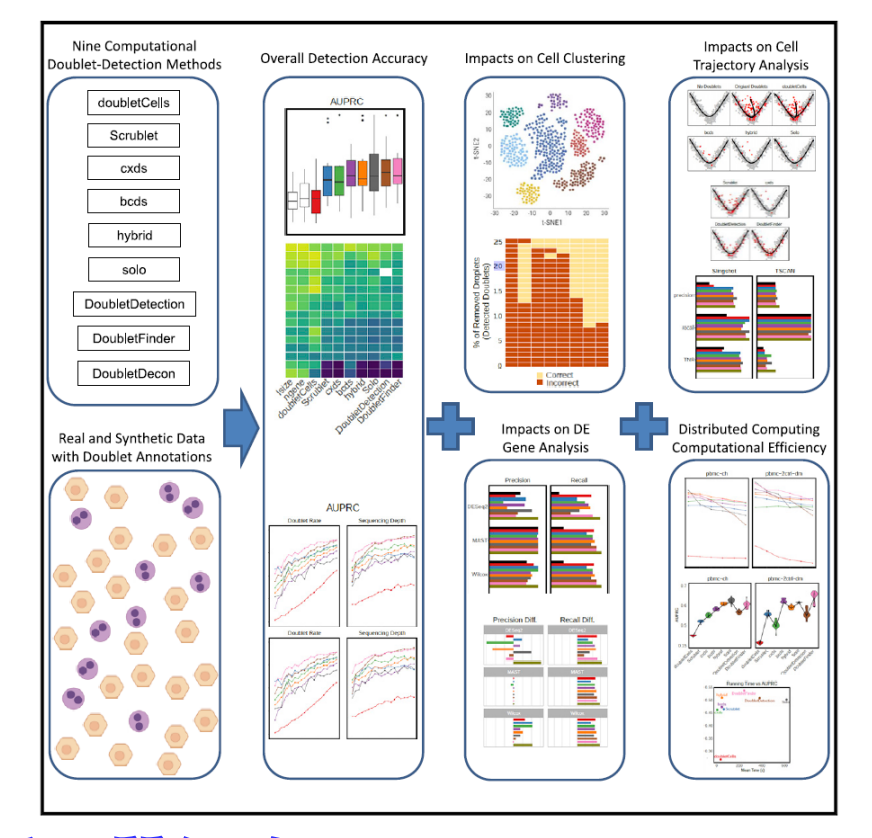

34 ・シングルセル解析はQCが重要で、低品質細胞(例:死細胞・ミトコンドリア遺 伝子高発現細胞)や、Doublet(単一ドロップに複数細胞が封入)を除外します。 ・データセット毎にどの手法・閾値を適用するか、個別検討が必要です。 (Llicic T et al. *Genome Biol* 2016, Li et al. *Cell Systems* 2021)

statgen@statgen-PC: ~ \$ conda activate

※ファイル"SingleCell\_Command.txt"を開いて、内容を Linuxコマンドにコピー&ペーストして下さい。

(base) statgen@statgen-PC: ~ \$ conda activate seurat env (seurat\_env) statgen@statgen-PC: ~ \$ cd /mnt/c/SummerSchool/GenomeDataAnalysis7/Analysis/ **< Anaconda環境の起動** 

(seurat\_env) statgen@statgen-PC: ~ \$ R ←───── Linux上でのRの起動

・AnacondaでSeuratの実行に必要な仮想環境を起動します。 (シングルセル解析演習は、Cygwin環境やM1 M2 macには対応していません。) ・Seuratは統計ソフトR上で動くpackageとして作られています。 ・Linux環境上でRを起動し、その上でSeuratを実行します。

(Seuratのインストールに必要なR packageは、Anacondaによりインストール済です。)

- $>$  rm(list = ls(all = TRUE));
- > setwd("/mnt/c/SummerSchool/GenomeDataAnalysis7/Analysis");

#### ↑保存データを初期化 & R上でディレクトリの移動

- > library(Seurat); ← Seuratライブラリを起動
- > library(ggplot2); ← ggplot2ライブラリを起動

※ファイル"SingleCell\_Command.txt"を開いて、 内容をRコマンドにコピー&ペーストして下さい。

- > data <- readRDS("NatMed2020\_COVID7HC6.rds"); > data; ← シングルセルデータの読み込み
- An object of class Seurat
- 26361 features across 44721 samples within 1 assay
- Active assay: RNA (26361 features, 0 variable features)
- 2 dimensional reductions calculated: pca, umap
- ・解析シングルセルデータ("NatMed2020\_COVID7HC6.rds")を読み込みます。
- ・Seuratオブジェクトという形式であり、44,721細胞に対して26,361遺 伝子の発現量データが格納されています。
- 36 (※:本講義では座標計算方法は説明しません。Seurat公式チュートリアルをご参照下さい。) ・細胞群2次元プロットに必要なPCA・UMAP座標情報※も計算済です。

> str(data);

Formal class 'Seurat' [package "SeuratObject"] with 13 slots

︙

..@ assays :List of 1 .. ..\$ RNA:Formal class 'Assay' [package "SeuratObject"] with 8 slots .. .. .. .. @ counts :Formal class 'dgCMatrix' [package "Matrix"] with 6 slots .. .. .. .. .. .. @ i : int [1:51089274] 1062 1230 1535 1924 1965 2035 2358 2573 2671 2691 ... .. .. .. .. .. .. @ p : int [1:44722] 0 125 285 497 809 1145 1496 1870 2254 2646 ... .. .. .. .. .. ..@ Dim : int [1:2] 26361 44721 .. .. .. .. .. .. @ Dimnames: List of 2 .. .. .. .. .. .. .\$ : chr [1:26361] "5S-rRNA" "7SK" "A1BG" "A1BG-AS1" ... .. .. .. .. .. .. ..\$ : chr [1:44721] "covid\_555\_1.1" "covid\_555\_1.2" "covid\_555\_1.3" "covid\_555\_1.7" .. .. .. .. .. ... ..@ x : num [1:51089274] 1 1 4 1 1 1 1 1 1 1 5 ... .. .. .. .. .. ..@ factors : list() .. .. .. .. @ data :Formal class 'dgCMatrix' [package "Matrix"] with 6 slots .. .. .. .. .. .. @ i : int [1:51089274] 1062 1230 1535 1924 1965 2035 2358 2573 2671 2691 ... .. .. .. .. .. .. @ p : int [1:44722] 0 125 285 497 809 1145 1496 1870 2254 2646 ... .. .. .. .. .. ..@ Dim : int [1:2] 26361 44721

ジェクト形式のため、str()関数を使ってデータの構造を把握します $37$ ・今回のデータは、ベクトルやテーブルが複数の階層で束ねられたオブ

```
> str(data, max.level=2);
```
Formal class 'Seurat' [package "SeuratObject"] with 13 slots

- ..@ assays :List of 1
- ..@ meta.data :'data.frame': 44721 obs. of 6 variables:
- ..@ active.assay: chr "RNA"

```
..@ active.ident: Factor w/ 13 levels "C1", "C2", "C3",..: 1 1 1 1 1 1 1 1 1 1 ...
```
.... attr(\*, "names")= chr [1:44721] "covid 555\_1.1" "covid 555\_1.2" "covid 555\_1.3" "covid\_555\_1.7" ...

- ..@ graphs : Named list()
- ..@ neighbors : list()
- ..@ reductions : List of 2
- $\Box$ @ images : list()
- ..@ project.name: chr "SeuratProject"
- $\mathcal{A}(\mathcal{Q})$  misc : list()
- ..@ version :Classes 'package version', 'numeric version' hidden list of 1

 $\Box$ @ commands : Named list()

### ・引数"max.level"の指定で、各階層に応じたデータ構造が把握できます。

38 ・@assays, @meta.data, @graphsなど、個別のデータの名称が付与され ていることがわかります。

- > data@assays\$RNA@data[20:35,1:5]; ← 行列データへの直接アクセス
- > GetAssayData(data, slot = "data")[20:35,1:5]; ← GetAssa**yData( )関数を用いたアクセス**

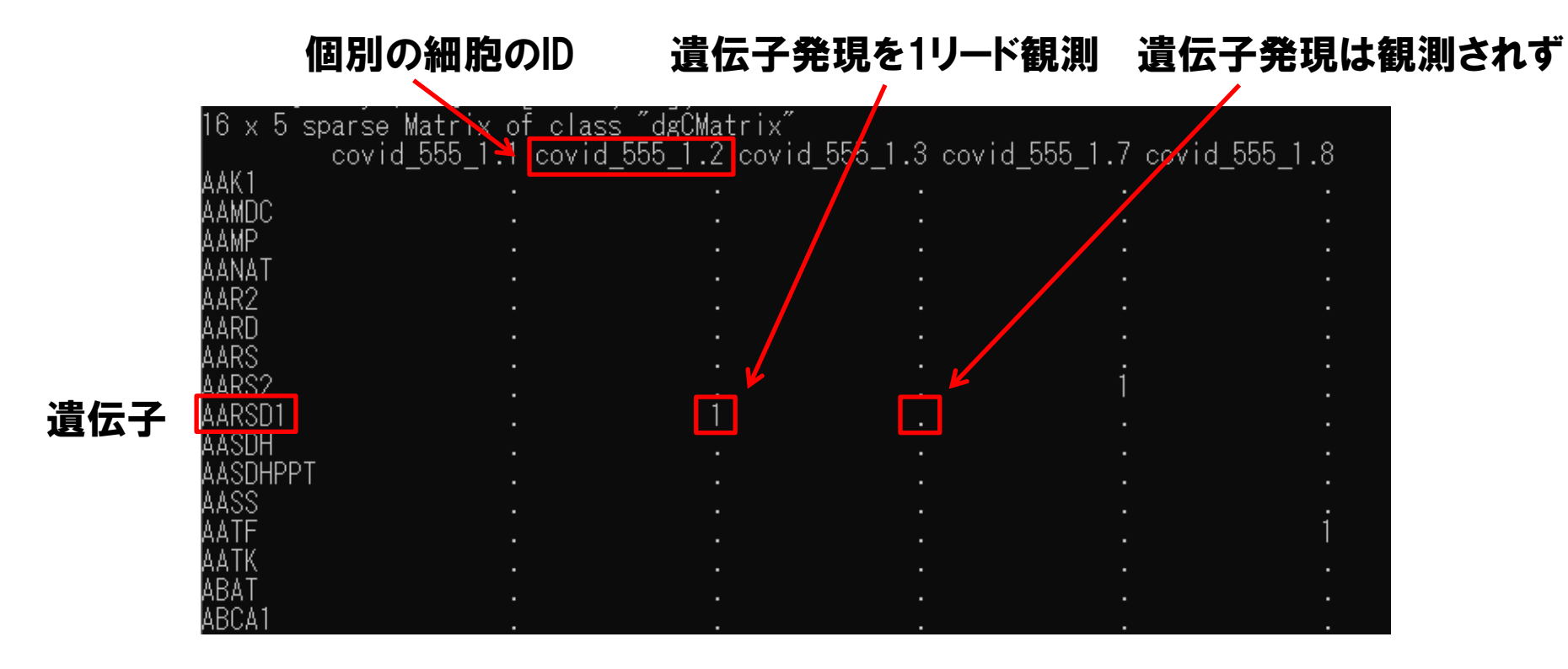

39 ・@assaysデータには細胞×遺伝子の発現量行列が格納されています。 直接アクセスやSeurat内臓のGetAssayData()関数で確認可能です。 ・"covid\_555\_1.2"という細胞で、AARSD1遺伝子の発現が1リード観測 されていることがわかります。

> dataN <- NormalizeData(data, normalization.method = "LogNormalize", scale.factor =

10000); ← 遺伝子発現量行列データを正規化

> GetAssayData(dataN, slot = "data")[20:35,1:5]; ← 正規化後のデータを確認

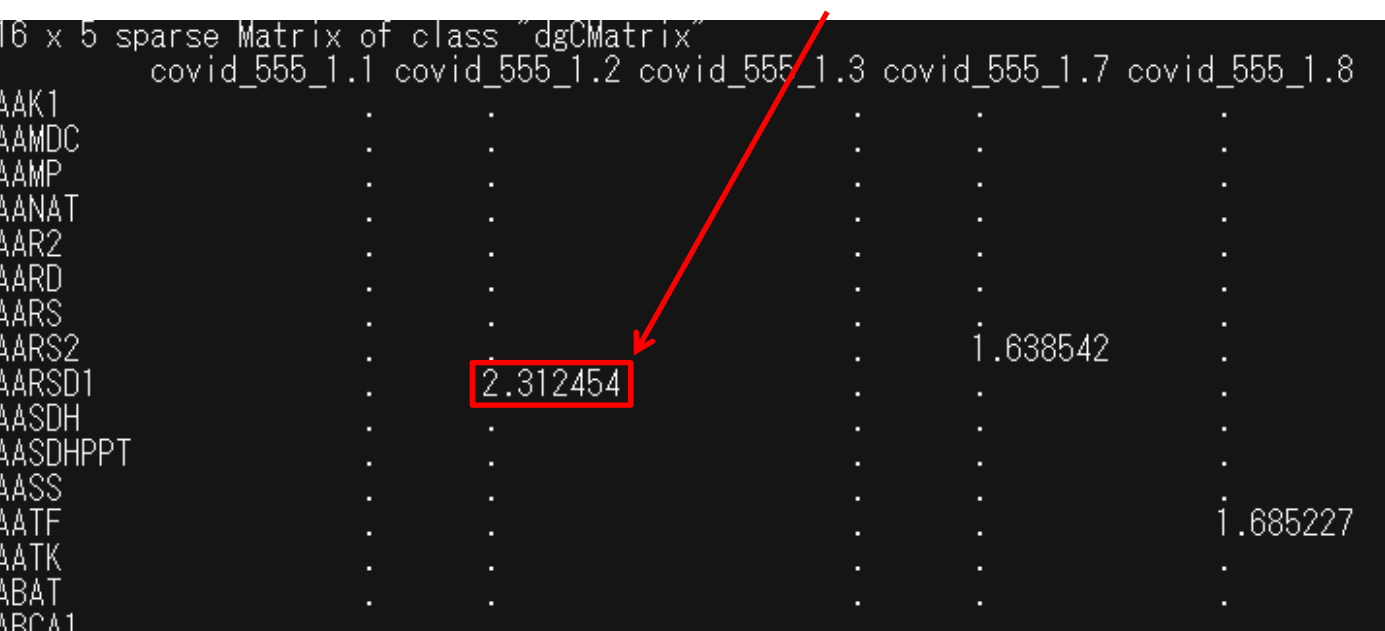

正規化後は遺伝子発現量が整数から小数へ

- ・細胞特異的な実験バイアスの除外目的で、データを正規化します。
- ・正規化には様々な方法が存在し、解析ツールによっても異なります。
- に補正してから対数変換を行う、基本的な正規化を実施しています。 ・今回は解析コストの観点から、細胞毎に10,000リードあたりの発現量

> head(<u>dataN@meta.data</u>); ← @meta.dataのヘッダー情報を確認

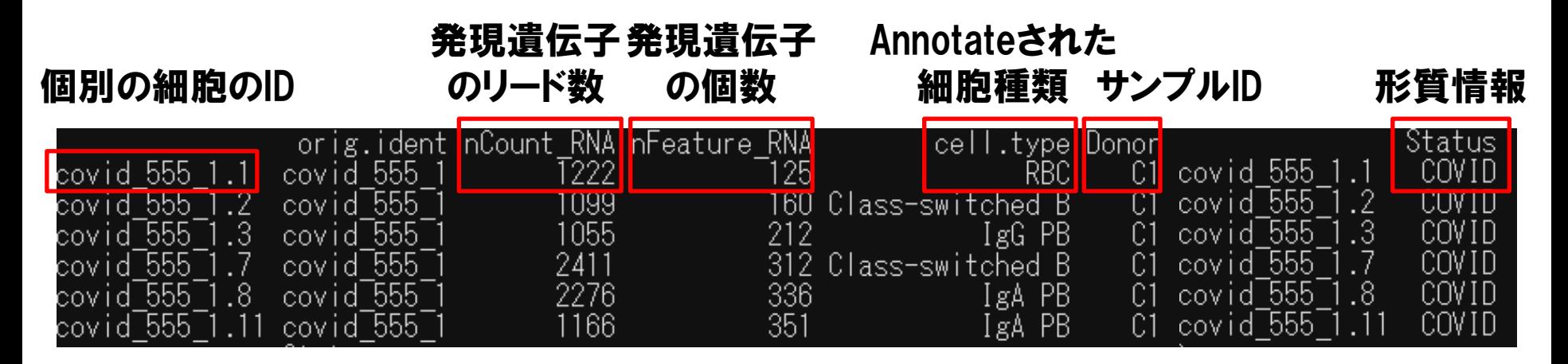

- > table(dataN@meta.data\$cell.type); ← @meta.data\$cell.typeのヘッダー情報を確認 "RBC" "Class-switched B" "IgG PB" "Class-switched B" "IgA PB" "IgA PB"
- ・Seuratオブジェクトの@meta.dataには、各細胞に付与されたメタデータ の行列ファイルが格納されています。内容を確認してみましょう。
- $\sim$  (※列の構成や意味はデータに依存して異なるため、その都度、確認する必要があります $_3^{41}$ ) ・各行が各細胞に相当し、1行目の細胞の付与情報は以下の通りです。 細胞ID:covid\_555\_1.1、発現遺伝子のリード数:1,222、発現遺伝子の個数:125、 細胞種類:RBC、サンプルID報:C1、形質情報:COVID群

#### シングルセル解析リードに含まれるバーコード・UMI(10X Chromium)

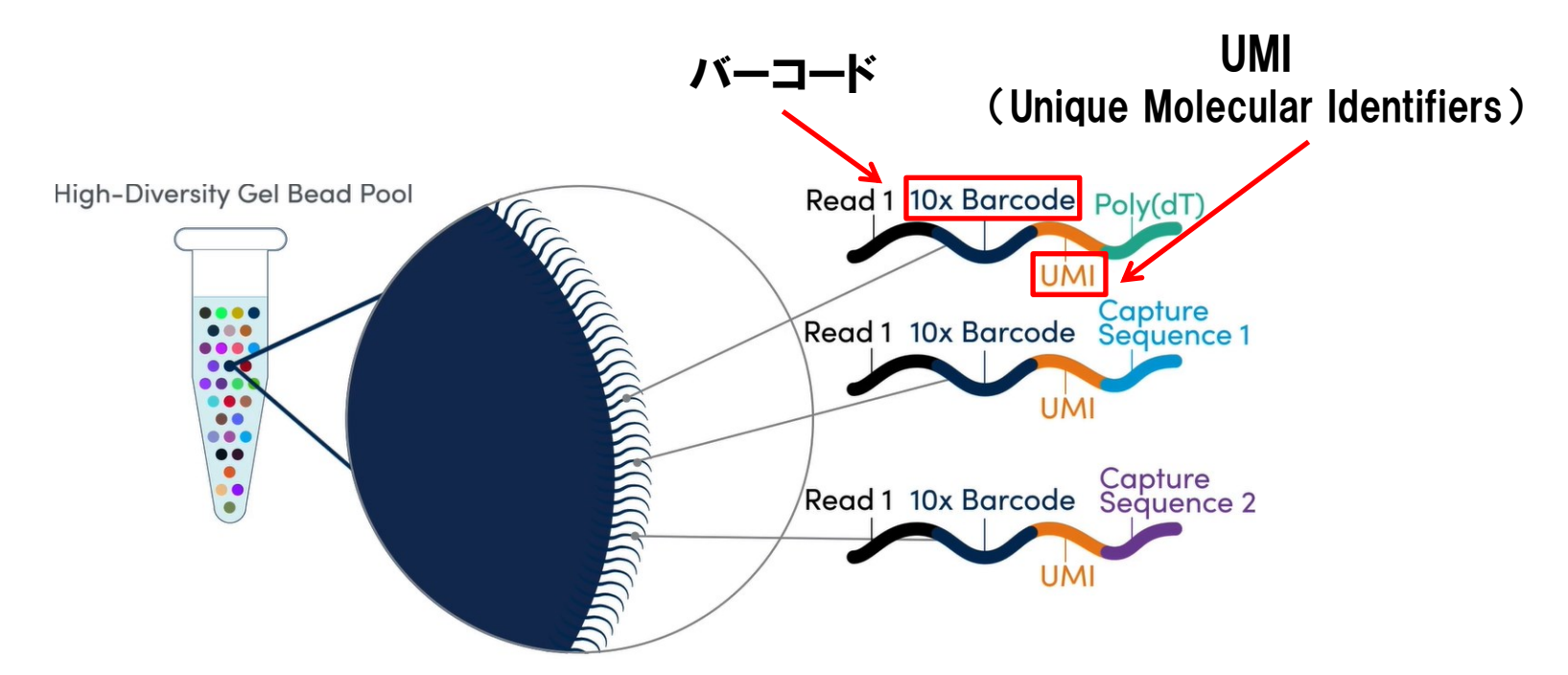

- ・ドロップレット封入型では、どの細胞由来のリードか識別する目的で、各 細胞(=各ドロップレット)に固有のバーコードや、各リードに固有のランダム 塩基配列(Unique Molecular Identifiers; UMI)が割り振られています。
- 42 ・各細胞で観測された独立なUMIの個数に基づき、PCR増幅による重複 を差し引いて、一細胞内における発現遺伝子数が把握できます。 (https://www.10xgenomics.com/)

### シングルセル解析でシークエンスされるmRNAの長さ

#### ドロップレット封入型(10X Chromium) Smart-seq

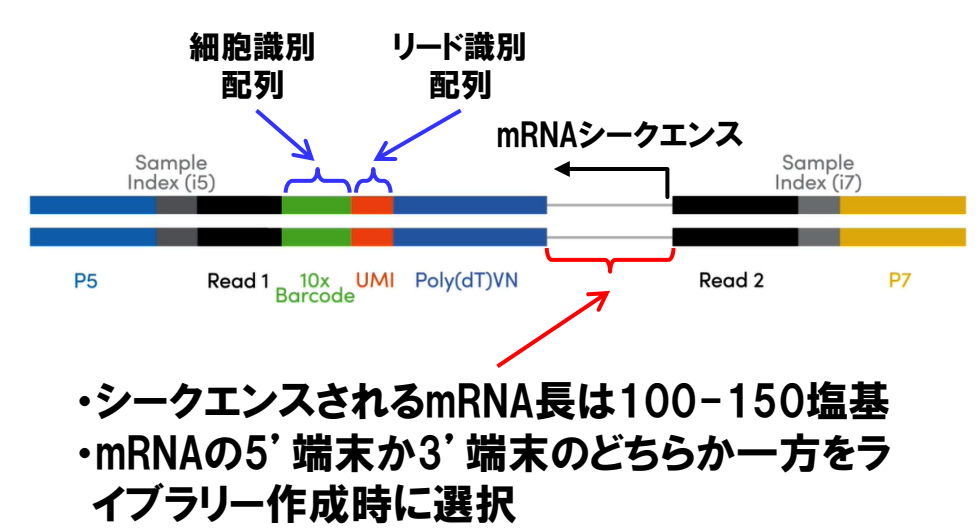

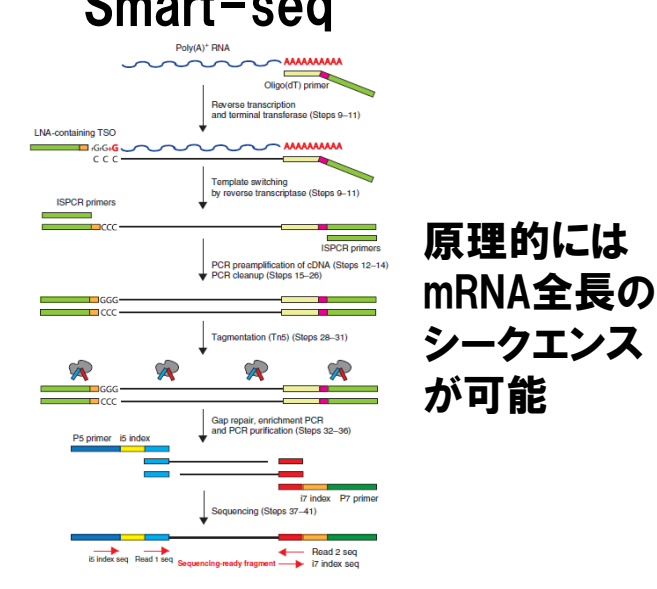

・シングルセルシークエンス対象となるmRNA長は手法により異なります。

- ・ドロップレット封入型(10X Chromium)では、100-150塩基と短めであり、 mRNAの5'端末/3'端末のどちらか一方がシークエンスされます。
- ・mRNA全長シークエンス可能な解析手法として、smart-seqがあります。

・シークエンス手法、ライブラリ作成手法、入力細胞数、リード長、リード

#### 43 数など、シングルセル解析の実験条件はその都度確認が必要です。

(https://www.10xgenomics.com/, Picelli S et al. *Nat Protocol* 2014)

#### Demultiplexによる各細胞が由来するサンプルの同定

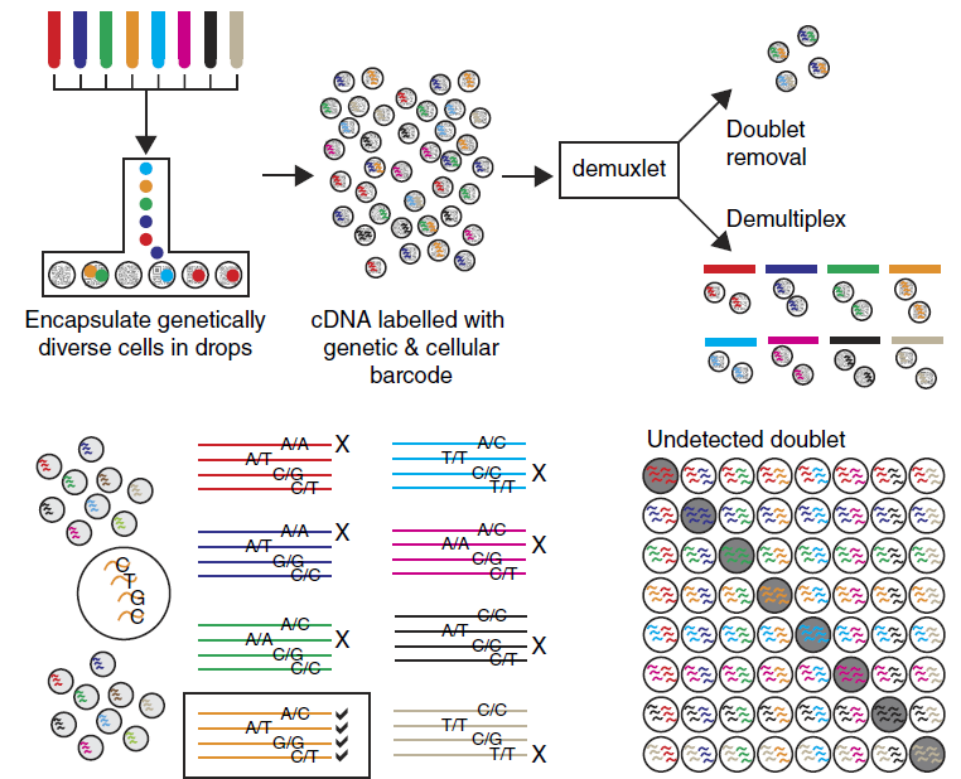

44 ・シングルセルシークエンスされたmRNA配列上の遺伝子変異に着目した り、(別途取得された)個人のゲノム配列と比較することで、 各細胞がどの サンプル由来かを判定可能になり、"demultiplex"と呼ばれています。 ・複数サンプル由来の細胞を混ぜてシングルセル解析する際に有用です (Kang HM et al. *Nat Biotech* 2017)

> gfile1 <- VlnPlot(data, features="nFeature\_RNA") +

geom\_hline(yintercept=mean(data@meta.data\$nFeature\_RNA), color="red") + xlab("Donor"); > ggsave(gfile1, filename="NatMed2020\_COVID7HC6.Seurat.nFeature.Violinplot.png", width=12, height=8);

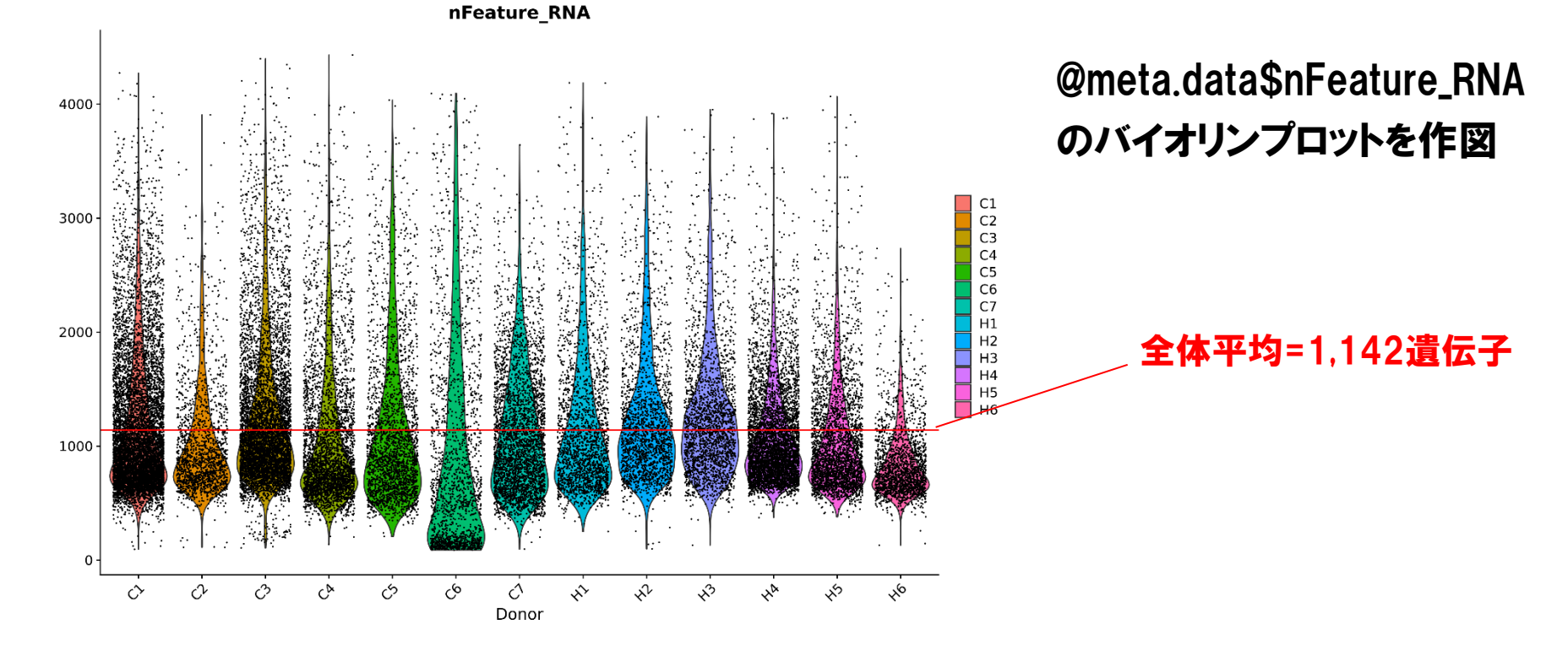

検出できる遺伝子数が少ない点が、現在のシングルセル解析の課題。 ・各細胞毎の発現遺伝子数の分布は、平均1,142遺伝子と少なめです。 ・大半の遺伝子(約20,000個)の発現が検出可能なbulk RNA-seqと比べ、

> table(dataN@meta.data\$cell.type); ← @meta.data\$cell.typeの構成要素を確認

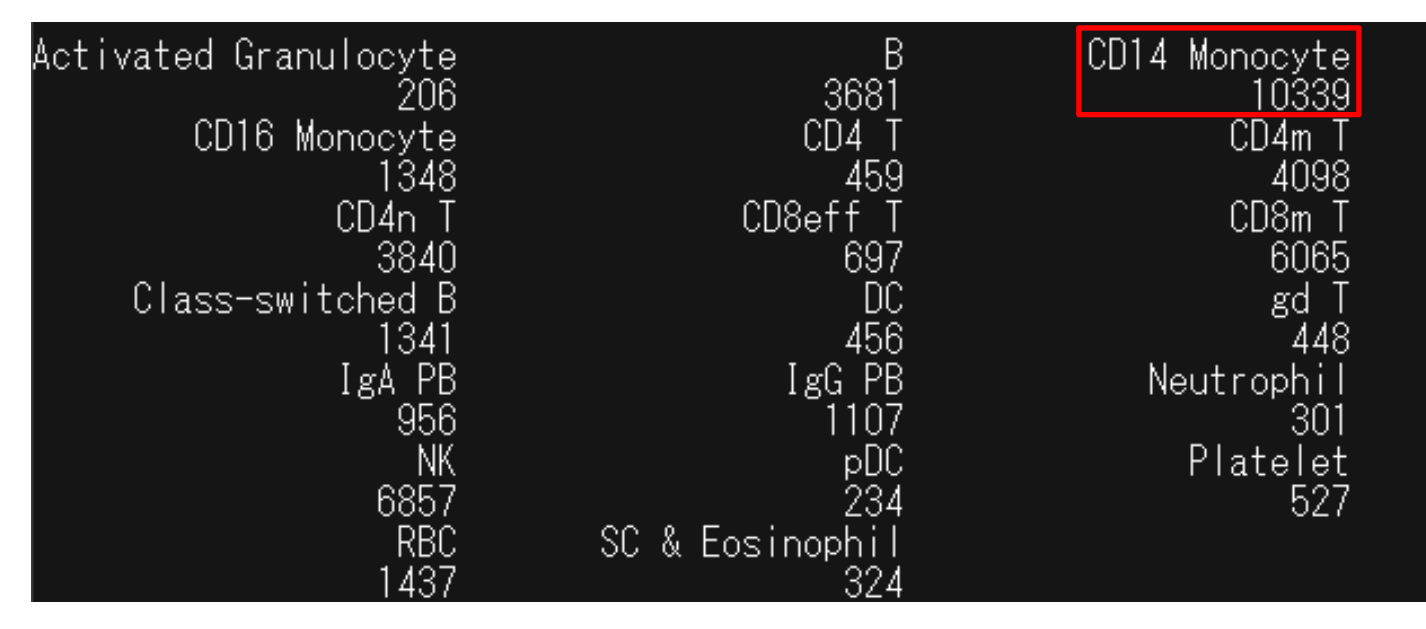

> table(dataN@meta.data\$Status);

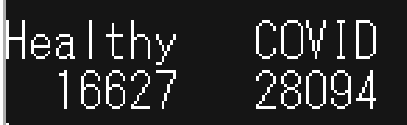

- ・@meta.dataの各列の構成要素を確認してみましょう。
- ・table()関数で\$cell.typeを集計すると、各細胞種類毎の細胞数が表示 されます。CD14+ Monocyteが10,339細胞と一番多いようです。
- ·COVID-19患者群が28,094細胞、対照群が16,627細胞になります。

- > gfile2 <- DimPlot(dataN, group.by = "cell.type", label=TRUE, repel=TRUE); > gfile3 <- DimPlot(dataN, group.by = "Donor");
- > ggsave(gfile2+gfile3, filename = "NatMed2020\_COVID7HC6.Seurat.UMAP.png", width=18,
	- height=8); ← 2次元プロットを作成し、\$cell.typeや\$Donorの情報に基づき分類

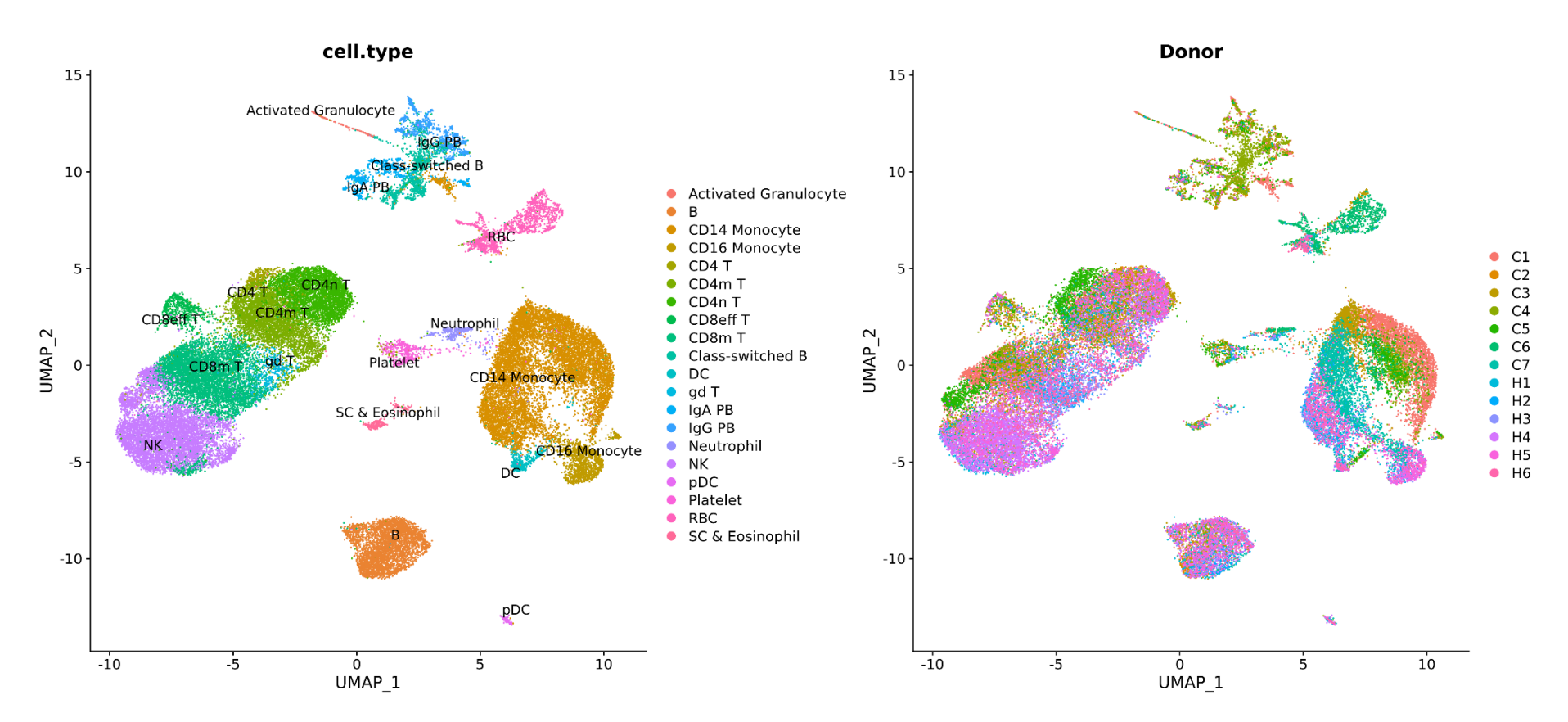

(※:今回は各細胞の細胞分画のannotationは実施せず、予め付与されたものを使用します。) ・Dimplot()関数を用いて、細胞群の2次元プロット(UMAP)を作図します。

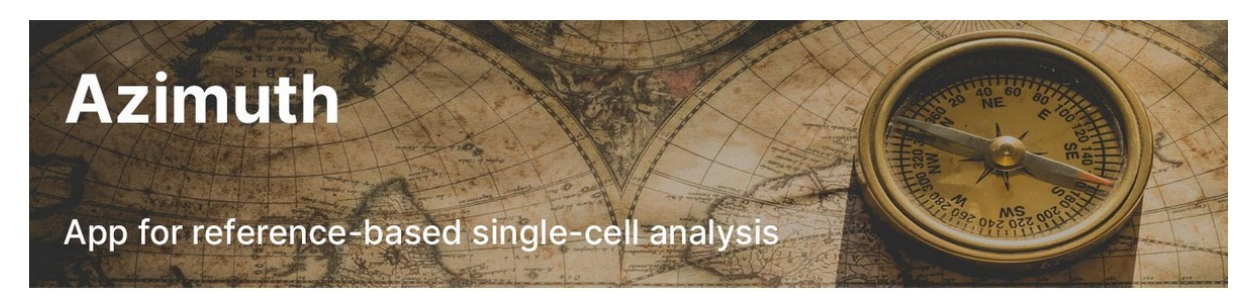

Azimuth is a web application that uses an annotated reference dataset to automate the processing, analysis, and interpretation of a new single-cell RNA-seq experiment. Azimuth leverages a 'reference-based mapping' pipeline that inputs a counts matrix of gene expression in single cells, and performs normalization, visualization, cell annotation, and differential expression (biomarker discovery). All results can be explored within the app, and easily downloaded for additional downstream analysis.

The development of Azimuth is led by the New York Genome Center Mapping Component as part of the NIH Human Biomolecular Atlas Project (HuBMAP). Eight molecular reference maps are currently available, with more coming soon

#### **References**

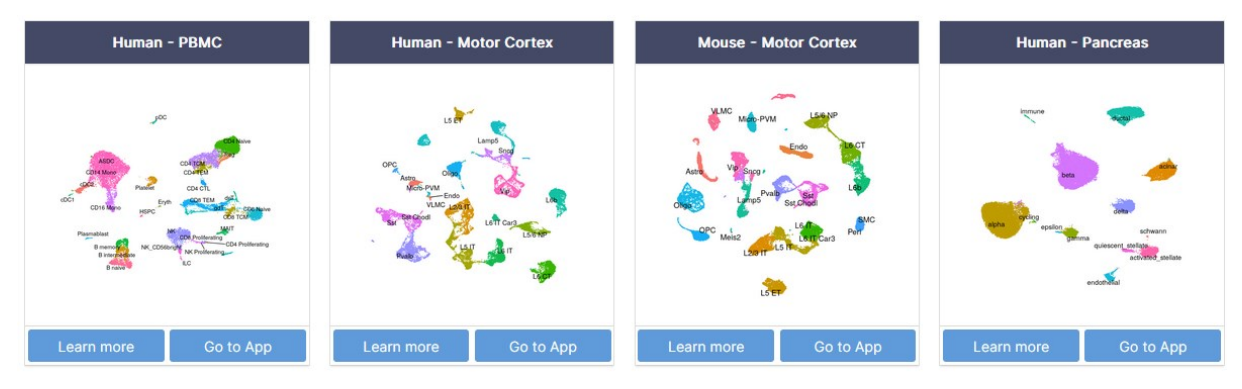

48 ・既知の細胞組織特異的なマーカー遺伝子群の発現量を参照することで 個別の細胞が、どの細胞分画に属するか推定することができます。 ・様々な細胞分画推定ツールやマーカー遺伝子情報が公開されています。

(https://satijalab.org/azimuth/)

#### CibersortXによるbulk RNA-seqデータのdeconvolution

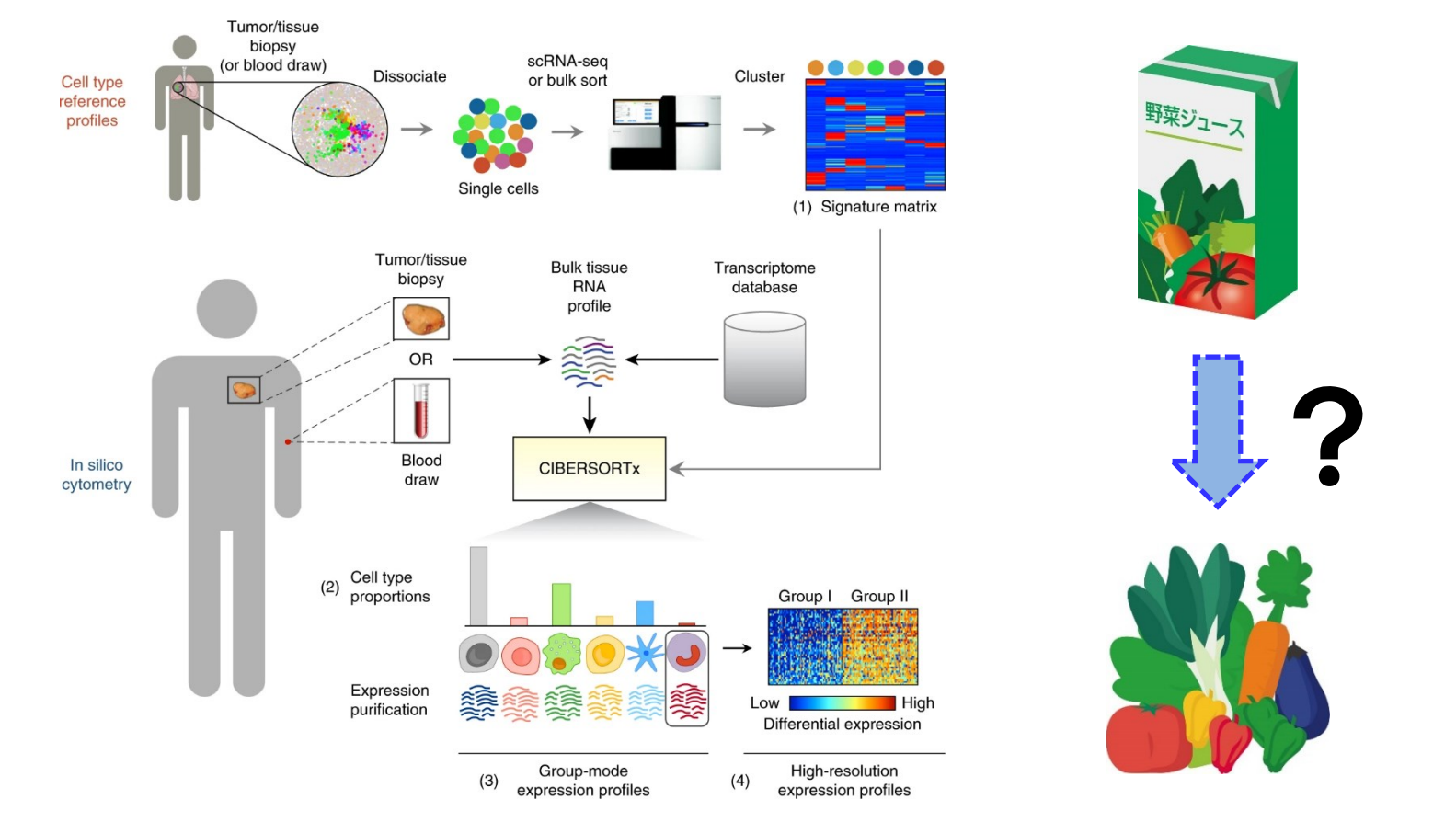

49 ・Bulk RNA-seqを対象に、細胞特異的遺伝子発現情報を参照し、各サ ンプルの細胞分画割合を定量推定する解析が、Deconvolutionです。 ・有用ですが、シングルセル解析の直接観測には精度が劣る印象です。

(https://cibersortx.stanford.edu/, Newman AM et al. *Nat Biotech* 2019, Sutton GJ et al. *Nat Commun* 2022)

- > dataN\_cd16mono <- subset(dataN, cell.type=="CD16 Monocyte");
- > all\_genes <- rownames(dataN\_cd16mono);
- > filter\_genes <- all\_genes[grep("^MT-|^RP[SL]|^RNA", all\_genes, invert = TRUE)];
- > de.markers <- FindMarkers(dataN\_cd16mono, ident.1 = "COVID", ident.2 = "Healthy", group.by="Status", features = filter\_genes);
- > head(de.markers, n=15);

#### 多重検定補正後P値

正規表現を用いて、

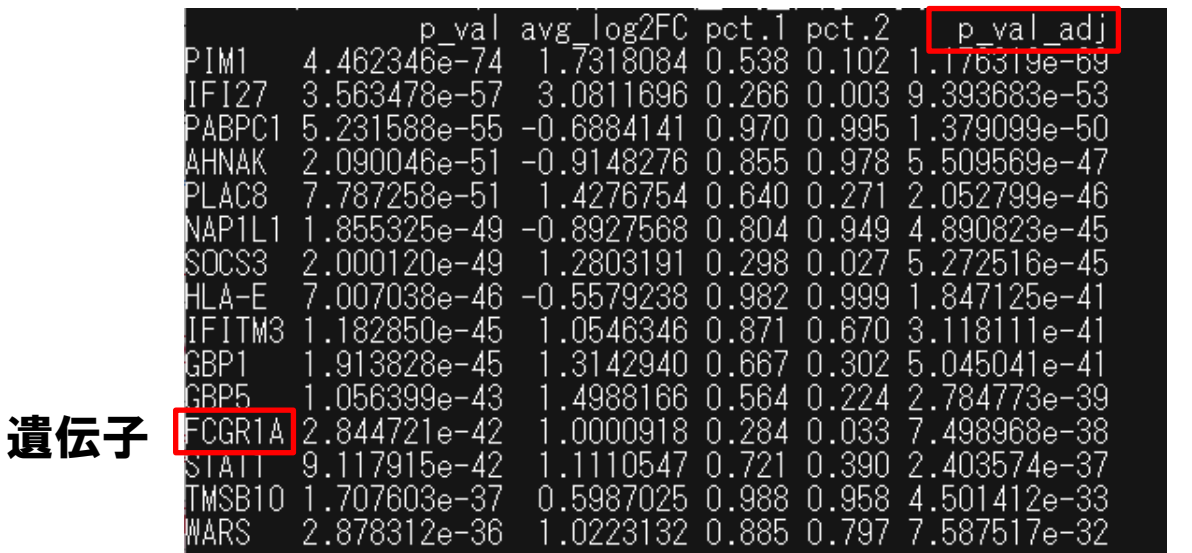

・ミトコンドリア遺伝子("MT-...")

- ・リボソーム遺伝子("RPS/RPL...")
- ・RNA遺伝子("RNA...")

を解析対象から除外。

(※:様々な比較手法があり、全<u>細胞へのWilcoxon検定はバイアスが入りやすい</u>点に注意<sup>。</sup>) ・CD16+ Monocyte分画(単球)においてケースコントロール間の発現量が 異なる遺伝子群を同定してみます。FindMarkers()関数に実装された Wilcoxon rank sum test※を使用してみます。

> gfile4 <- FeaturePlot(dataN, features = "FCGR1A" , split.by= "Status"); > ggsave(gfile4, filename = "NatMed2020\_COVID7HC6.Seurat.Featureplot.FCGR1A.png", width=12, height=6);

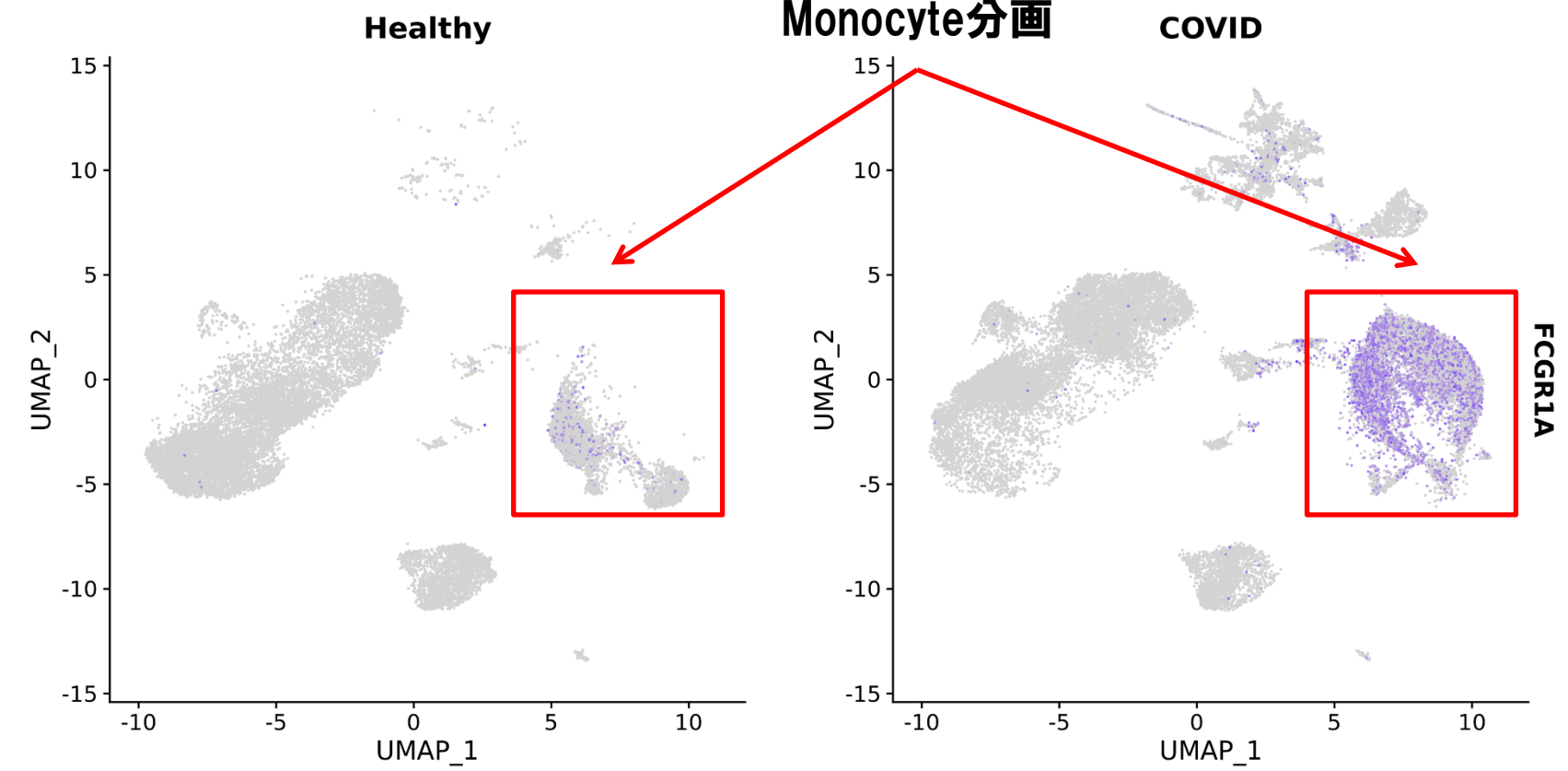

・発現量差が認められたFCGR1A遺伝子に着目してみましょう。

51 ・CD14+/CD16+ Monocyte分画で、ケース群での高発現を認めます。 ・Featureplot()関数を用いて、特定feature(=FCGR1A)をハイライトします。

- > gfile5 <- VlnPlot(dataN, features = "FCGR1A", split.by = "Status", group.by="cell.type", cols=c ("blue","red"));
- > ggsave(gfile5, filename = "NatMed2020\_COVID7HC6.Seurat.Violinplot.FCGR1A.png", width=16, height=6);

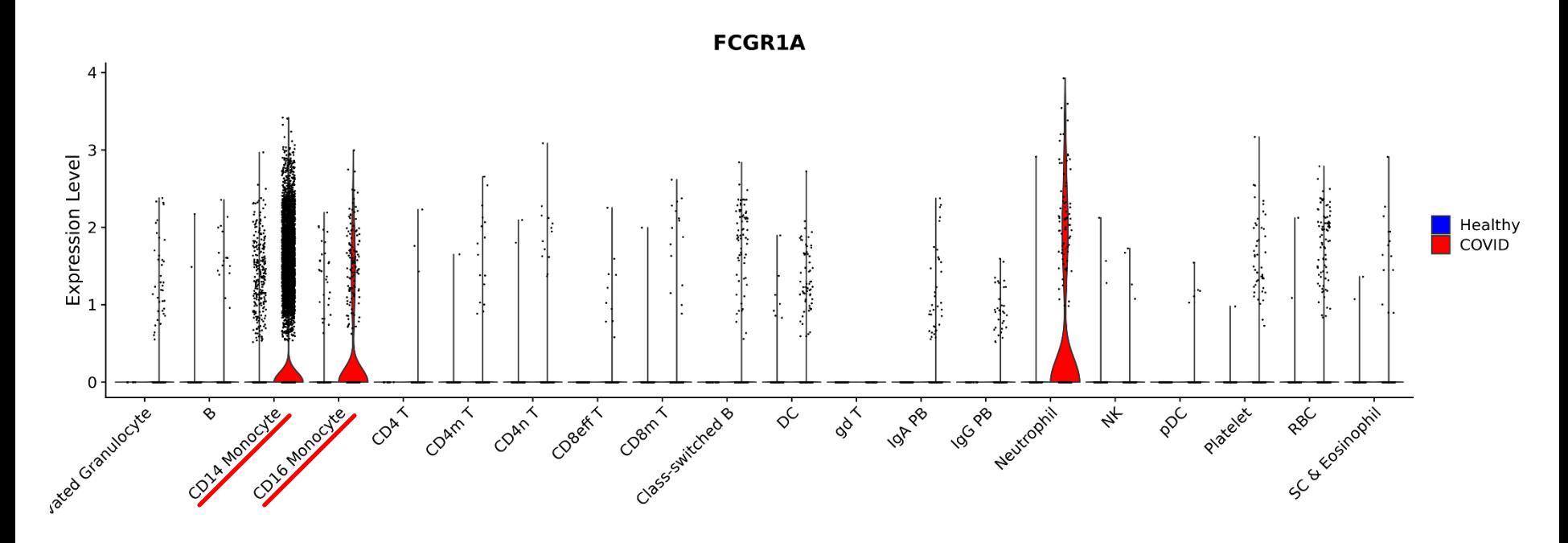

- ・VlnPlot()関数を用いて、各細胞分画毎の発現量分布を確認します。
- 52 ・CD14+/CD16+ Monocyte分画に加え、Neutrophil分画(好中球)でも ケース群で高発現していることがわかりました。

- > HLAgenes <- c( "HLA-DMA", "HLA-DMB", "HLA-DOA", "HLA-DOB", "HLA-DPA1", "HLA-DPB1", "HLA-DQA1", "HLA-DQA2", "HLA-DQB1", "HLA-DQB1-AS1", "HLA-DQB2", "HLA-DRA", "HLA-DRB1", "HLA-DRB5");
- > dataNH <- AddModuleScore(dataN, features=list(HLAgenes), name="class2hla");
- > head(dataNH);

#### 新たなメタデータとして付与

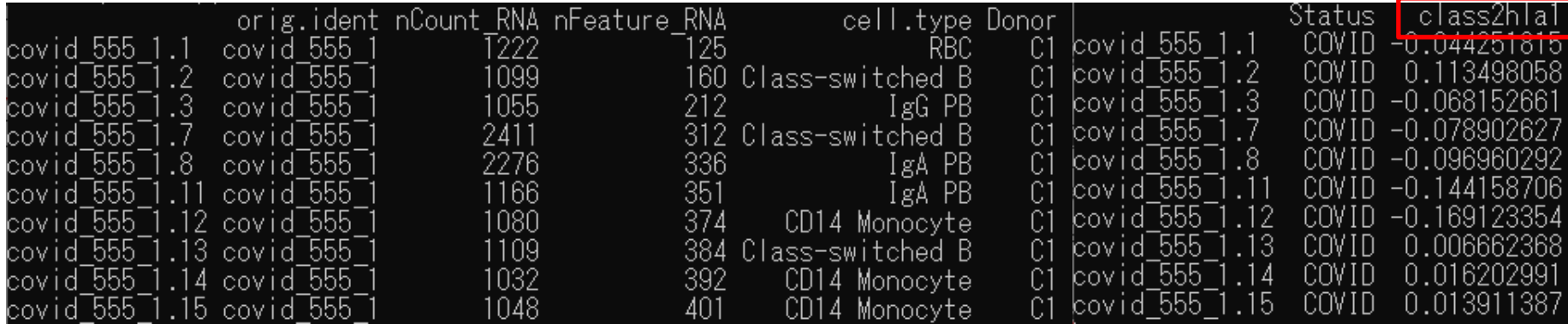

- ・複数遺伝子のセットを定義し、新たなメタデータとして付加が可能です。
- ・AddModuleScore()関数を用いて、セット内に含まれる遺伝子の発現 量の平均値(=gene score)を計算し※ 、付与してみます。
- ・今回は、クラスII HLA遺伝子群を"\$class2hla"として定義してみます。
- データの違いを揃える目的で使用しています。 詳細はSeuratチュートリアルをご参照ください。 ) (※:gene scoreの計算にあたっては、別途コントロール遺伝子群をランダムに定義し、細胞間の

> gfile6 <- FeaturePlot(dataNH, features = "class2hla1", min.cutoff= "q1" , max.cutoff= "q99"); > ggsave(gfile2+gfile6, filename = "NatMed2020\_COVID7HC6.Seurat.Featureplot.HLAgenes.png", width=18, height=8);<br> $E_{\text{cell-type}}$ 

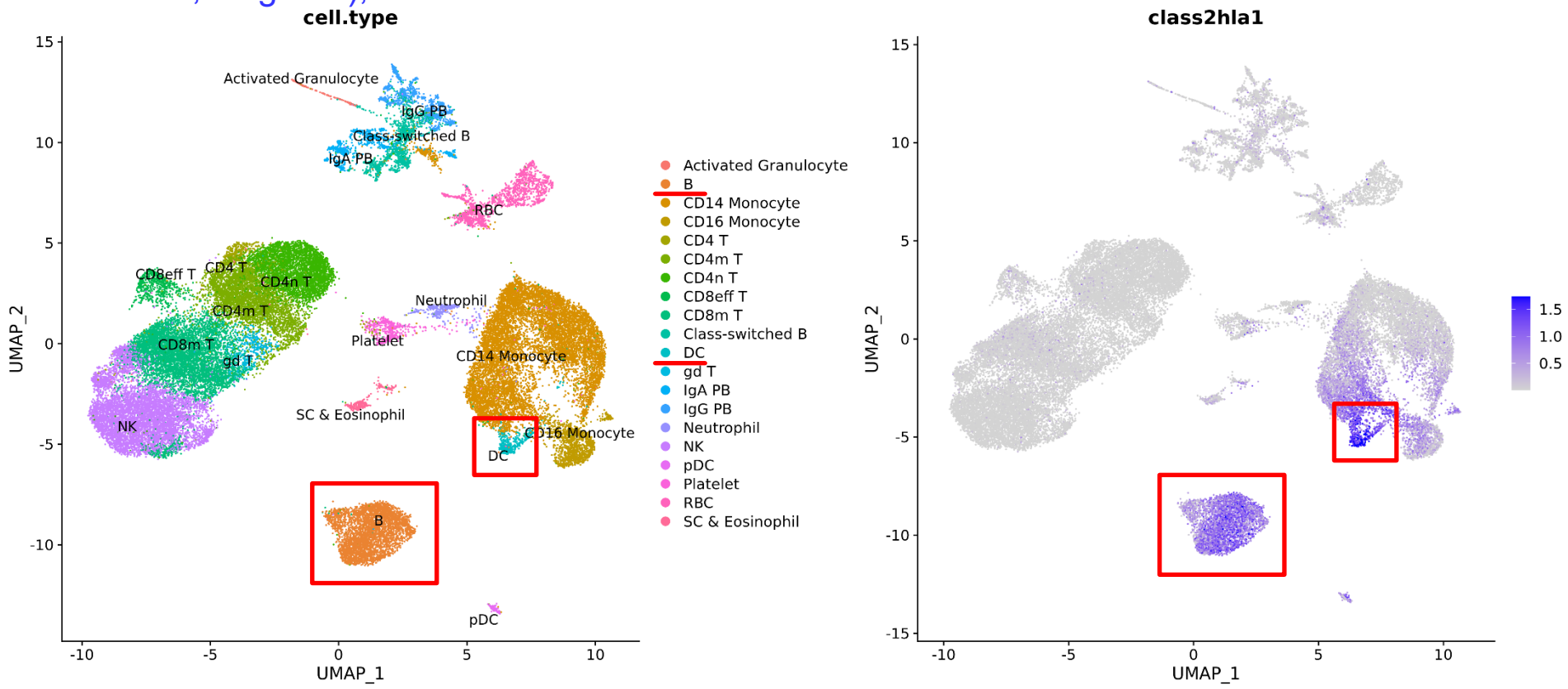

・Featureplot()関数で、HLA遺伝子群のgene score分布を確認します。

54 ・B cell分画(B細胞)や、Dendric Cell分画(DC; 樹状細胞)など、抗原提示 細胞で高発現していることが確認できます。

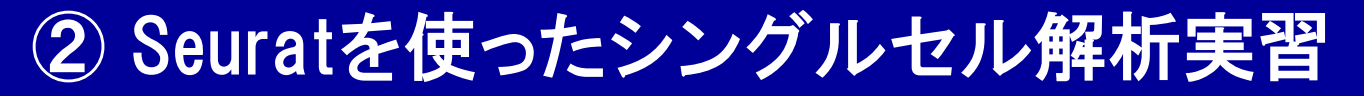

#### シングルセルデータにおけるpseudo-bulk解析

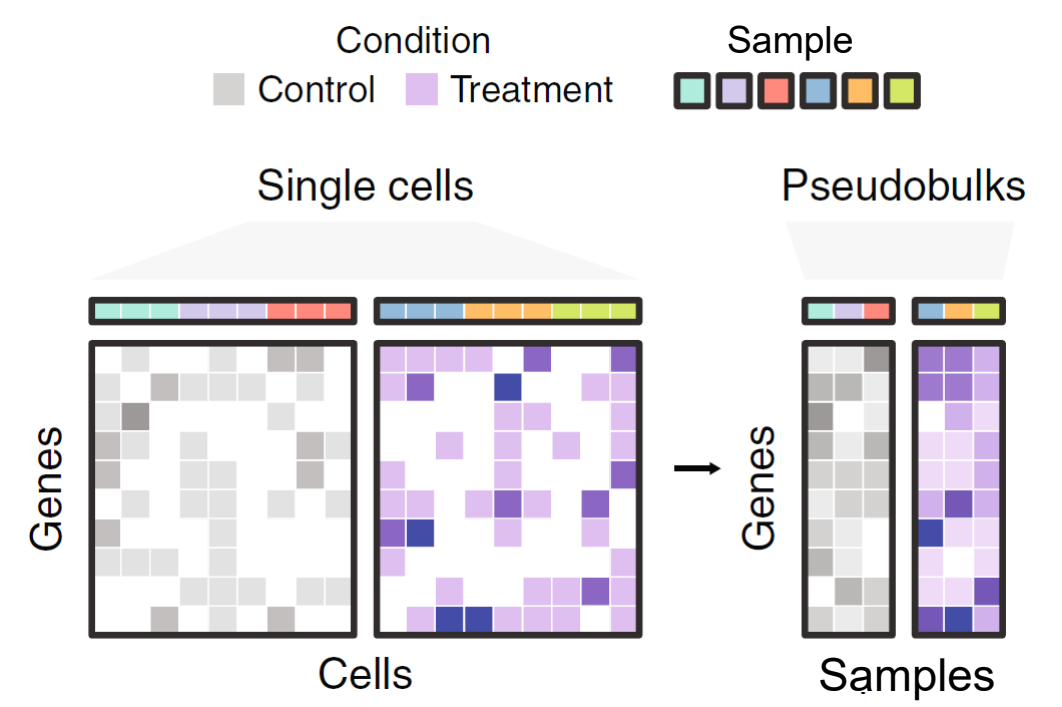

- ・複数の細胞の遺伝子発現情報を、サンプルや細胞分画単位に集約し て扱う解析手法を、pseudo-bulk解析を呼びます。
- 55 ・Pseudo-bulk解析には、低発現遺伝子の扱い、疎なデータ、細胞間の 不均一性といったシングルセル解析の技術的課題を軽減し、既存の bulk RNA-seq解析手法を適用可能にするなど、メリットがあります。 (Squair JW et al. *Nat Commun* 2021より改変)

#### グラフ構造に基づいた、似ている一細胞同士の紐づけ解析(Milo)

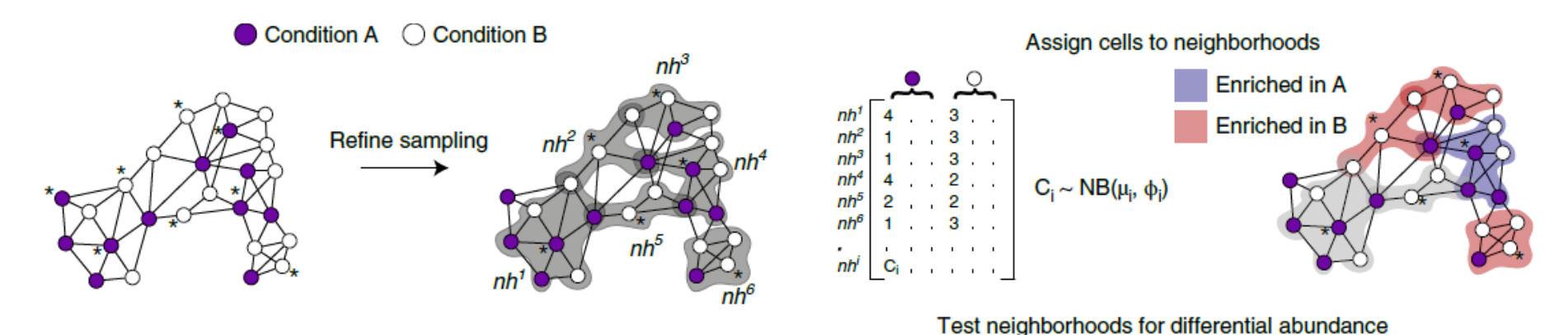

·Pseudo-bulk解析では、取得した一細胞解像度の情報が喪失します。

- ・一方、全細胞を個別に扱う解析は計算コストの問題があります。
- ・発現プロファイルが似ている細胞同士を互いに紐づけたり、まとめてグ

ループ化して、中間的な性質のデータとして扱う方法も存在します。

- ・本演習では、Miloパッケージを使用した解析を行います。
- ・Miloは、グラフ構造を利用して、各細胞の発現プロファイルから、似てい

る情報を持つ細胞を"neighborhoods"と定義します。

56 (https://github.com/MarioniLab/miloR, Dann E et al. *Nat Biotech* 2022)

#### ← Miloおよび関連ライブラリの起動

- > library(SingleCellExperiment);
- > library(patchwork);

> library(miloR);

> dataN\_sub <- subset(dataN, downsample=1000); > dataN\_sce <- as.SingleCellExperiment(dataN\_sub); > dataN\_milo <- Milo(dataN\_sce);

- ← 計算負荷軽減のため最大1000細胞 となるようダウンサンプリング。その後オ ブジェクト形式をMilo解析用に変換
- $>$  dataN milo <- buildGraph(dataN milo, k = 20, d = 30);
- $>$  dataN milo <- makeNhoods(dataN milo, prop = 0.1, k = 20, d=30, refined = TRUE);
- > dataN\_milo <- countCells(dataN\_milo, meta.data = data.frame(colData(dataN\_milo)), sample="Donor");
- > dataN\_milo <- calcNhoodDistance(dataN\_milo, d=30);

#### ↑グラフ構造を基にNeighborhoodsを作成(実行時間:5分程度)

- > dataN\_design <- data.frame(colData(dataN\_milo))[,c("Donor", "Status")];
- > dataN\_design <- unique(dataN\_design);
- > rownames(dataN\_design) <- dataN\_design\$Donor; ← ケースコントロール情報を抽出

> da\_results <- testNhoods(dataN\_milo, design = ~ Status, design.df = dataN\_design); ↑ケースコントロール間でのNeighborhoodsのAbundance analysisを実施

#### 57 ・Miloパッケージを用いた解析を進めます(やや複雑な手順となります)。

> dataN\_milo <- buildNhoodGraph(dataN\_milo);

> gfile7 <- DimPlot(dataN\_sub, group.by = "cell.type", label=TRUE, repel=TRUE) + NoLegend(); > gfile8 <- plotNhoodGraphDA(dataN\_milo, da\_results, alpha=0.05) + plot\_layout(guides="collect"); > ggsave(gfile7+gfile8, filename = "NatMed2020\_COVID7HC6.Milo.UMAP\_Neighborhoods.png", width=12, height=6);

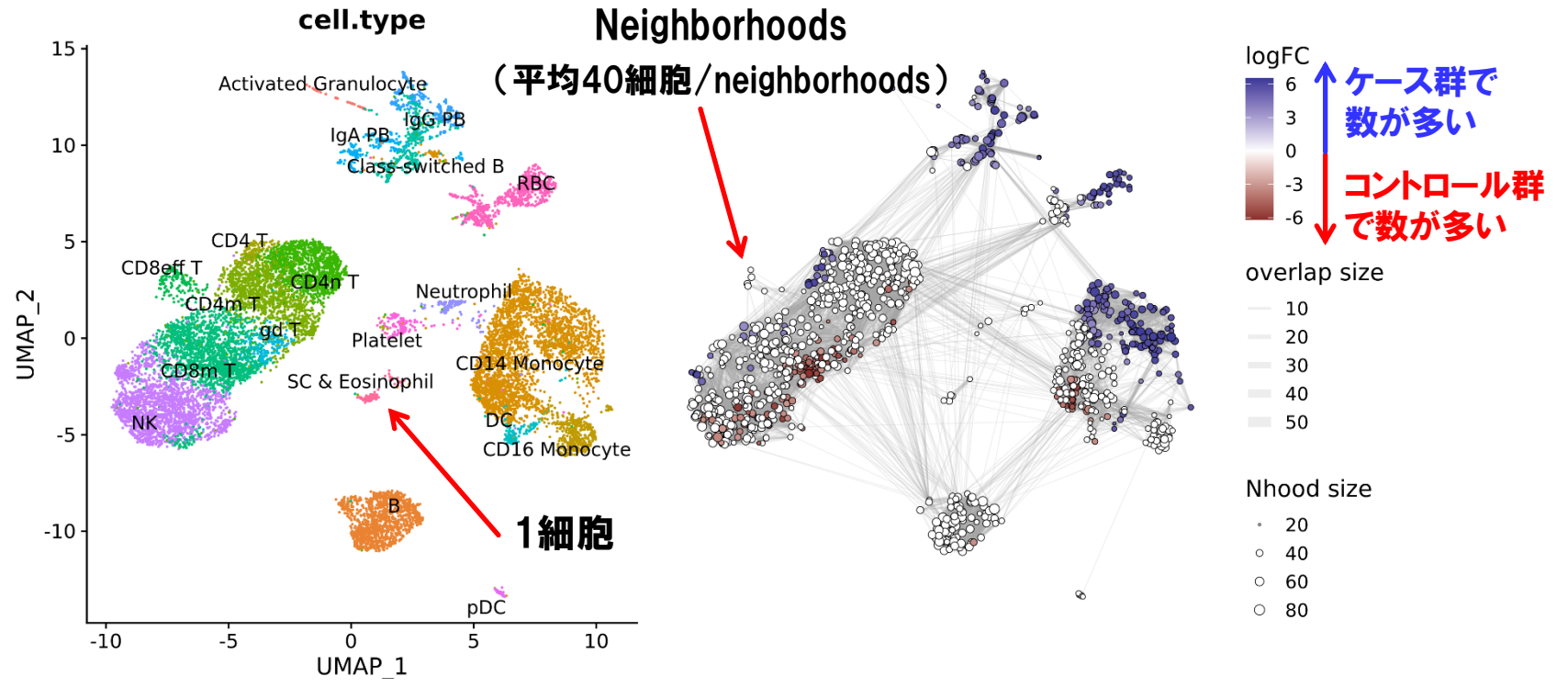

・13,000細胞を対象に、1,074個のneighborhoodsが定義されました※ 。

- ・各neighborhoodsで、ケースコントロール間の細胞数の大小を比較。
- 58 (※:定義されるneighborhoods数は、グラフ構造推定時のパラメーターや乱数seedに依存。)

- > da\_results <- annotateNhoods(dataN\_milo, da\_results, coldata\_col="cell.type");
- > da\_results\$cell.type <- ifelse(da\_results\$cell.type\_fraction < 0.7 , "Mixed", da\_results\$cell.type);
- > gfile9 <- plotDAbeeswarm(da\_results, group.by="cell.type");
- > ggsave(gfile9, filename = "NatMed2020\_COVID7HC6.MIlo.beeswarmplot.png",width=8, height=8);

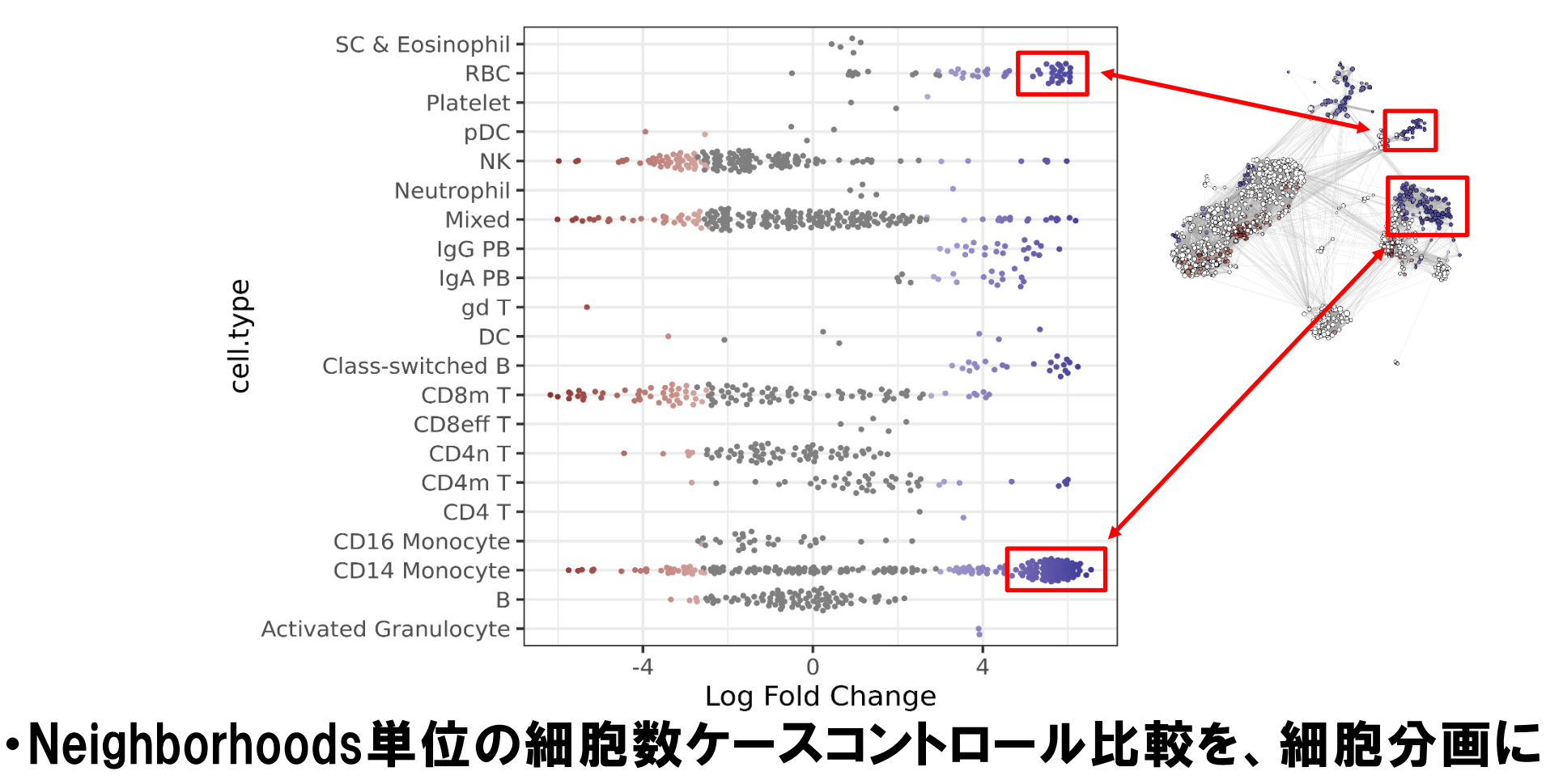

59 別に集計。CD14+ Monocyte・RBC(赤血球)のケース群での増加を確認。

終わりに

- ・シングルセル解析を巡る現状について確認の上、有名な解析ツールで あるSeuratを使ったシングルセルデータ解析演習を行いました。
- ・シングルセル解析技術の発展と普及は著しく、次々と新しい実験技術 や情報解析ツールが開発されています。
- ・今後は、実験技術のハイスループット化とコスト低下が進み、より大規 模サンプル由来の多彩な細胞組織を対象に、多数の一細胞オミクス情 報を、多層的に取得するようになると予測されます。
- ・常に最先端の情報を取り入れ、実践することが重要になりそうです。
- ・一方、高額な実験機器や専門的な情報解析技術が要求されるため、 一つの研究室で完結するのでなく、施設内コアファシリティの充実や専 門家との共同研究体制、情報共有の場の確保が鍵となりそうです。